# AstroAsciiData

User Manual version 1.1

M. Kümmel (mkuemmel@eso.org), J. Haase (jhaase@eso.org) Space Telescope - European Coordinating Facility

17 March 2008

# Contents

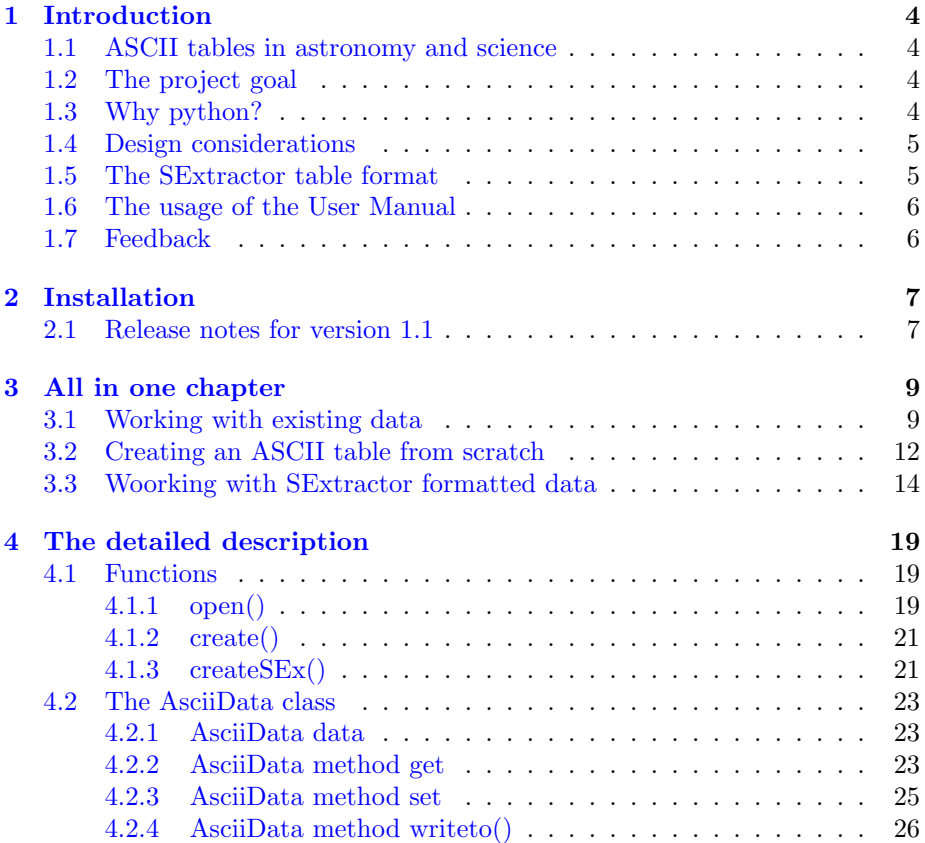

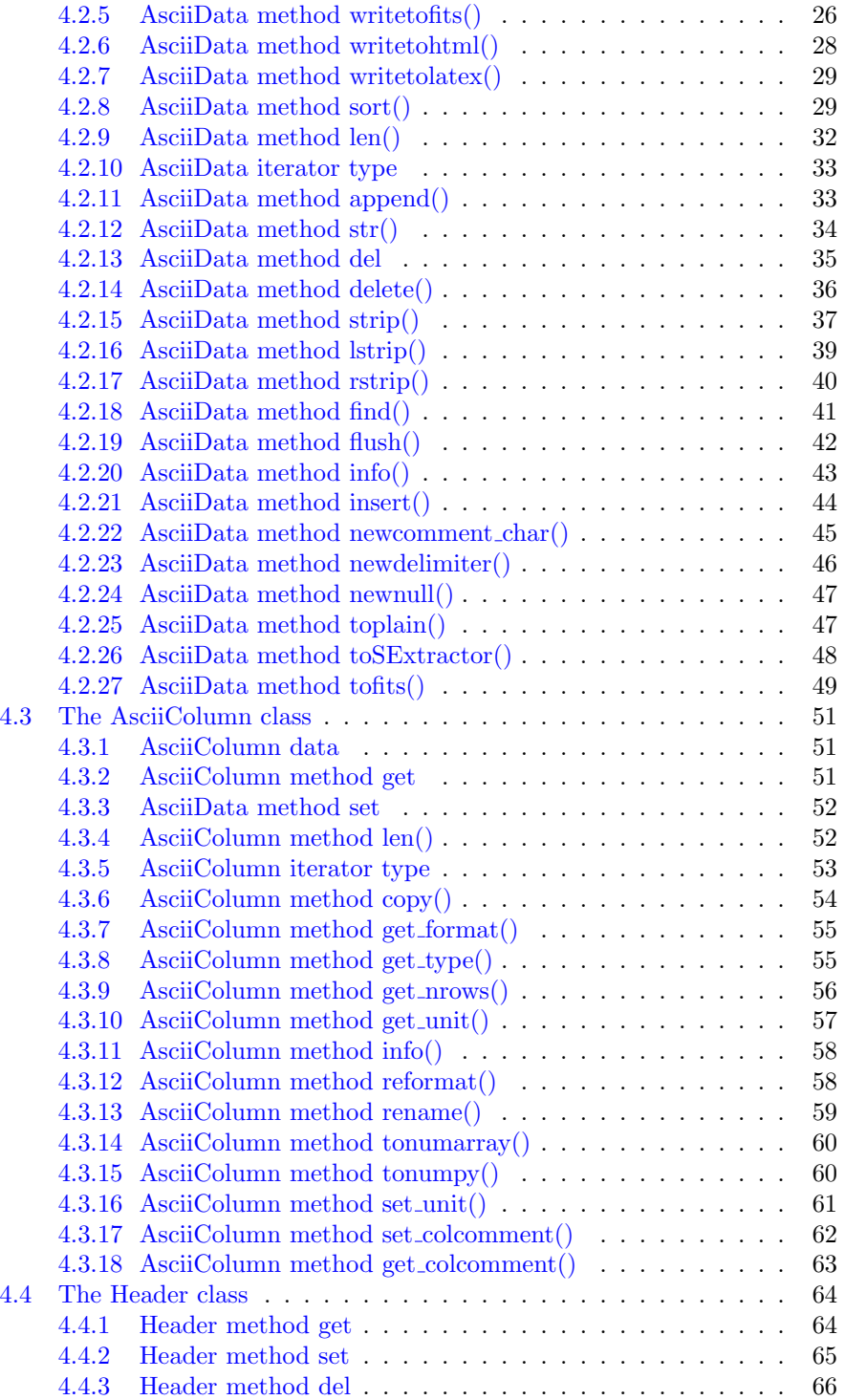

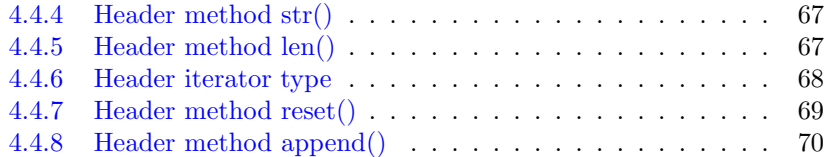

# <span id="page-3-0"></span>1 Introduction

# <span id="page-3-1"></span>1.1 ASCII tables in astronomy and science

ASCII tables are one of the major data exchange formats used in science. In astronomy, which is the background of AstroAsciiData 's developers, ASCII tables are used for a variety of things like object lists, line lists or even spectra. Every person working in astronomy has to deal with ASCII data, and there are various ways of doing so. Some use the awk scripting language, some transfer the ASCII tables to FITS tables and then work on the FITS data, some use IDL routines. Most of those approaches need individual efforts (such as preparing a format file for the transformation to FITS) whenever there is a new kind of ASCII table with e.g. a different number of columns.

# <span id="page-3-2"></span>1.2 The project goal

Within the AstroAsciiData project we envision a module which can be used to work on all kinds of ASCII tables. The module provides a convenient tool such that the user easily can:

- read in ASCII tables;
- manipulate table elements;
- save the modified ASCII table;
- read and write meta data such as column names and units;
- combine several tables;
- delete/add rows and columns;
- manage metadata in the table headers.

# <span id="page-3-3"></span>1.3 Why python?

Python [\(www.python.org\)](file:www.python.org) is in the process of becomming the programming language of choice for astronomers and scientists in general, both for interactive data analysis as well as for large scale software development. A number of interfaces such as PyRAF [\(http://www.stsci.edu/resources/software](http://www.stsci.edu/resources/software_hardware/pyraf) hardware/pyraf) or PyFITS

[\(http://www.stsci.edu/resources/software](http://www.stsci.edu/resources/software_hardware/pyfits) hardware/pyfits) have already been written to bridge the gap between widely used astronomical software packages, data formats and Python.

This makes the development of the AstroAsciiData module for Python a natural choice. Within Python, the AstroAsciiData module may be used interactively, within small scripts, in data reduction tasks and even in data bases.

# <span id="page-4-0"></span>1.4 Design considerations

In general, the ASCII tables used in astronomy have a relatively small size. As an example, the size of the Wide Field Camera catalogue of Hubble Ultra Deep Field [\(http://www.stsci.edu/hst/udf\)](http://www.stsci.edu/hst/udf) is only 2.2 MB. Handling those amounts of data is not a time consuming task for modern day computers. As a consequence, computational speed is not a prime issue in software design and construction, and there was no attempt to implement AstroAsciiData as a particularly fast module. The focus was rather to maximizing convenience and ensuring a steep learning curve for the users.

# <span id="page-4-1"></span>1.5 The SExtractor table format

There are many ways to store meta data such column name and units in a file together with the table data. Instead of defining our own, proprietary format within the AstroAsciiData module, we have chosen to support the SExtractor header scheme.

This means that the module can read ASCII tables which follow the SExtractor format and extract all column information from the file (see Sect. [3.3\)](#page-13-0). The module also offers to write this information in the SExtractor format back into file.

In the SExtractor format the meta data is stored at the beginning of the file:

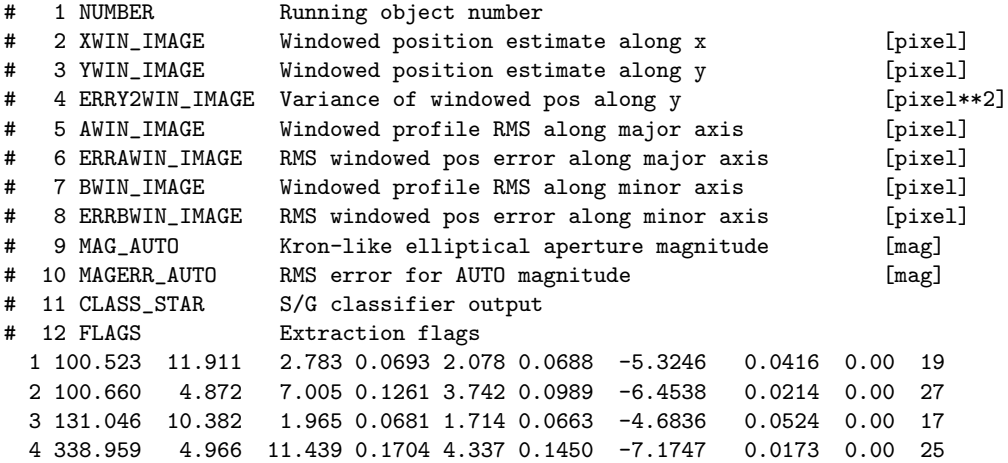

The format is rather simple, but nevertheless offers the possibility to save the essential column information.

Potential users who would need or prefer other formats can:

- try to convince us that the alternative format is worth the implementation;
- sub-class the relevant module classes and implement the format support by themselves. We would certainly offer help for this.

# <span id="page-5-0"></span>1.6 The usage of the User Manual

With more than 70 pages this User Manual is quite voluminous. But to start reading at page 1 and working through it all is pointless. Our recommendations on how to proceed are the following:

- $\bullet$  install the module with the the help of Sect. [2;](#page-6-0)
- get a first impression on AstroAsciiData browsing through Sect. [3;](#page-8-0)
- start working with the module;
- use Sect. [4](#page-18-0) with its detailed examples as a reference manual, preferably in the html form (available at the [project site\)](http://www.stecf.org/software/PYTHONtools/astroasciidata/), when looking for a certain functionality or features you need.

# <span id="page-5-1"></span>1.7 Feedback

Feedback in any form, suggestions, critics, comments, development requests, is very much welcome and will certainly contribute to improve the next versions of the module. The feedback should be sent directly to the developers or to AstroAsciiData@stecf.org.

# <span id="page-6-0"></span>2 Installation

The AstroAsciiData module requires Python 2.4 or later. It was developed on linux (SUSE, fedora), Solaris 5.8 and MacOSX, however there should be no problems installing it on any machine hosting Python.

Individual functions, such as the transformation to numarray, numpy or the FITS format, obviously require the python modules for the formats they convert to. But there is no general need to install them.

The current version 1.1 of AstroAsciiData is distributed as the source archive asciidata-1.1.tar.gz from the AstroAsciiData webpage at [http://www.stecf.org/software/PYTHONtools/astroasciidata/.](http://www.stecf.org/software/PYTHONtools/astroasciidata/) Installing the module is not difficult. Unpack the tarball with:

```
> gunzip asciidata-1.1.tar.gz
> tar -xvf asciidata-1.1.tar
```
Then enter the the unpacked directory and do the usual:

```
> cd asciidata-1.1
```
> python setup.py install

After installation, some Unit Tests can be executed with:

```
> python setup.py test
```
If there are no errors reported in the Unit Tests, the proper working of the module is assured. Failed tests may happen due to missing pyhon modules (numpy, PyFITS or numarray) and can be neglected if you do not intend to convert into these formats.

In all classes and sub-modules the epydoc-conventions have been used in the inline documentation. In case that epydoc [\(http://epydoc.sourceforge.net/\)](http://epydoc.sourceforge.net/) is installed, the command

```
> epydoc Lib/
```
creates webpages from the inline documenatation, which are written to the the directory './html'. This would be certainly a very good start for users who really want to find out what is behind the module or intend to subclass it to e.g. support their own, custom made ASCII table format with column names. In case that you just want to use the AstroAsciiData module, there is no need to look at its inline documentation.

# <span id="page-6-1"></span>2.1 Release notes for version 1.1

Except for minor bug fixes, version 1.1 contains the following improvements:

• export to [numpy;](http://numpy.scipy.org/)

- export to [FITS](http://fits.gsfc.nasa.gov/fits_home.html) via numpy;
- some convenient functions were added (see e.g. Sect[.4.2.15\)](#page-36-0);
- $\bullet\,$  column names can contain basic arithmetic operators now.
- $\bullet\,$  code with deprecation warnings was replaced.

# <span id="page-8-0"></span>3 All in one chapter

Reading documentation is no fun. Moreover the AstroAsciiData module promised to be convenient for users (see Sect. [1.2\)](#page-3-2). This Section gives a fast introduction on all features of the AstroAsciiData module and how these features are used to work with ASCII tables. On the basis of some sample session the most important classes and methods are introduced without explicitly listing all their names and modes of usage. A complete and detailed overview on all AstroAsciiData classes and their methods is given in Section [4.](#page-18-0)

# <span id="page-8-1"></span>3.1 Working with existing data

This chapter shows how to load and work with the ASCII table 'example.txt'. This tables looks like:

```
#
# Some objects in the GOODS field
#
unknown 189.2207323 62.2357983 26.87 0.32
galaxy 189.1408929 62.2376331 24.97 0.15
star 189.1409453 62.1696844 25.30 0.12
galaxy 188.9014716 62.2037839 25.95 0.20
```
⇒ Before actually loading the table, the AstroAsciiData module must be imported with:

>>> import asciidata

 $\Rightarrow$  The ASCII table is loaded with:

```
>>> example = asciidata.open('example.txt')
```
⇒ Just to check whether the table was loaded correctly you do:

```
>>> print str(example)
#
# Some objects in the GOODS field
#
unknown 189.2207323 62.2357983 26.87 0.32
galaxy 189.1408929 62.2376331 24.97 0.15
  star 189.1409453 62.1696844 25.30 0.12
galaxy 188.9014716 62.2037839 25.95 0.20
```
 $\Rightarrow$  As a first application, you want to compute the average from the numbers in the second and third row:

```
>>> sum1=0.0
>>> sum2=0.0
>>> for index in range(example.nrows):
\ldots sum1 += example[1][index]
\ldots sum2 += example[2] [index]
...
>>> ave1 = sum1/example.nrows
>>> ave2 = sum2/example.nrows
>>> print ave1, ave2
189.101010525 62.211724925
```
Please note that indices start with 0, so the first row in the first column is  $example[0][0]$ .

⇒ You want to change the table values, but before that perhaps it would be wise to keep a copy of the original ASCII table :

```
>>> example.writeto('example_orig.txt')
```
This gives you a file 'example orig.txt', which is identical to the original 'example.txt'.

 $\Rightarrow$  Now you may want to compute and save the differences between the average and the individual values:

```
>>> for index in range(example.nrows):
... example['diff1'][index] = example[1][index] - ave1
... example['diff2'][index] = example[2][index] - ave2
...
>>> print str(example)
#
# Some objects in the GOODS field
#
unknown 189.2207323 62.2357983 26.87 0.32 1.197218e-01 2.407338e-02
 galaxy 189.1408929 62.2376331 24.97 0.15 3.988237e-02 2.590817e-02
  star 189.1409453 62.1696844 25.30 0.12 3.993477e-02 -4.204052e-02
 galaxy 188.9014716 62.2037839 25.95 0.20 -1.995389e-01 -7.941025e-03
```
There are two new columns, which were created by addressing elements in an unknown column with the name 'diff1' and 'diff2'.

 $\Rightarrow$  To remember the new columns and their meaning, you would like to put a note into the table header:

```
>>> example.header.append('Nov 16 2005: computed and stored differences!')
>>> print str(example)
#
# Some objects in the GOODS field
#
```
# Nov 16 2005: computed and stored differences! unknown 189.2207323 62.2357983 26.87 0.32 1.197218e-01 2.407338e-02 galaxy 189.1408929 62.2376331 24.97 0.15 3.988237e-02 2.590817e-02 star 189.1409453 62.1696844 25.30 0.12 3.993477e-02 -4.204052e-02 galaxy 188.9014716 62.2037839 25.95 0.20 -1.995389e-01 -7.941025e-03

There is a new commented line at the beginning of the table with your note.

⇒ That was enough for now, and the best is to save the modified ASCII table:

>>> example.flush()

Now the file 'example.txt' also has the two new columns.

 $\Rightarrow$  OK, there is a column with the name 'diff1' and another named 'diff2', but what are the names of the original columns? To get all information, just type:

```
>>> print example.info()
File: example.txt
Ncols: 7
Nrows: 4
Delimiter: None
Null value: ['Null', 'NULL', 'None', '*']
Comment: #
Column name: column1
Column type: <type 'str'>
Column format: ['% 7s', '%7s']
Column null value : ['Null']
Column name: column2
Column type: <type 'float'>
Column format: ['% 11.7f', '%12s']
Column null value : ['Null']
Column name: column3
Column type: <type 'float'>
Column format: ['% 10.7f', '%11s']
Column null value : ['Null']<br>Column name: column4
Column name:<br>Column type:
                  <type 'float'>
Column format: ['% 5.2f', '%6s']
Column null value : ['Null']
Column name: column5
Column type: <type 'float'>
Column format: ['% 4.2f', '%5s']
Column null value : ['Null']
Column name: diff1
Column type: <type 'float'>
Column format: ['% 12.6e', '%13s']
```

```
Column null value : ['Null']
Column name: diff2
Column type: <type 'float'>
Column format: ['% 12.6e', '%13s']
Column null value : ['Null']
```
So the original columns had default names such as 'column1', 'column2', ... Moreover the method info() returns the column type and format for every column .

# <span id="page-11-0"></span>3.2 Creating an ASCII table from scratch

In this Section an ASCII table is created from scratch using functions classes and methods in the AstroAsciiData module.

⇒ To create an empty AsciiData object, import the AstroAsciiData module and type:

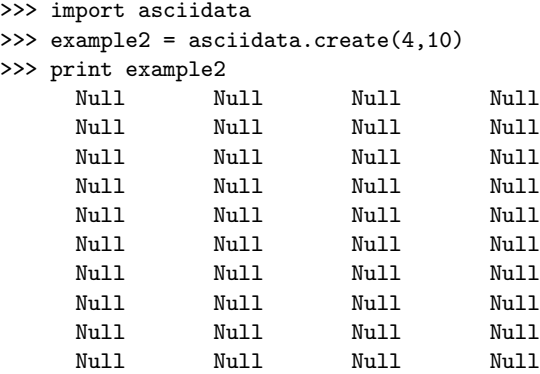

The object has four columns with ten rows, all empty so far.

 $\Rightarrow$  The first column should contain an index:

```
>>> for index in range(example2.nrows):
... example2[0][index] = index+1
...
>>> print example2<br>1 Null
  1 Null Null Null
  2 Null Null Null
  3 Null Null Null
  4 Null Null Null
  5 Null Null Null
  6 Null Null Null
  7 Null Null Null
  8 Null Null Null
  9 Null Null Null
 10 Null Null Null
```
For convenience the index starts with 1.

 $\Rightarrow$  Now the rest is filled using a functional form:

```
>>> for cindex in range(1, example2.ncols):
... for rindex in range(example2.nrows):
... example2[cindex][rindex] = 0.3*float(example2[0][rindex])**cindex
...
>>> print example2
   1 3.000000e-01 3.000000e-01 3.000000e-01
   2 6.000000e-01 1.200000e+00 2.400000e+00
   3 9.000000e-01 2.700000e+00 8.100000e+00
   4 1.200000e+00 4.800000e+00 1.920000e+01
   5 1.500000e+00 7.500000e+00 3.750000e+01
   6 1.800000e+00 1.080000e+01 6.480000e+01
   7 2.100000e+00 1.470000e+01 1.029000e+02
   8 2.400000e+00 1.920000e+01 1.536000e+02
   9 2.700000e+00 2.430000e+01 2.187000e+02
   10 3.000000e+00 3.000000e+01 3.000000e+02
```
Please note that the column type of the first column is int since only integer type data was entered. In all other columns numbers of type float were entered, hence their column type is also float.

⇒ Inserting one element with a more generic data type changes the type of the whole column:

```
>>> example2[0][1] = 2.0
>>> print example2
 1.000000e+00 3.000000e-01 3.000000e-01 3.000000e-01
 2.000000e+00 6.000000e-01 1.200000e+00 2.400000e+00
 3.000000e+00 9.000000e-01 2.700000e+00 8.100000e+00
 4.000000e+00 1.200000e+00 4.800000e+00 1.920000e+01
 5.000000e+00 1.500000e+00 7.500000e+00 3.750000e+01
 6.000000e+00 1.800000e+00 1.080000e+01 6.480000e+01
 7.000000e+00 2.100000e+00 1.470000e+01 1.029000e+02
 8.000000e+00 2.400000e+00 1.920000e+01 1.536000e+02
 9.000000e+00 2.700000e+00 2.430000e+01 2.187000e+02
 1.000000e+01 3.000000e+00 3.000000e+01 3.000000e+02
```
Now the first column is of type float as well.

 $\Rightarrow$  Eventually, some comments are added for specific rows:

```
>>> newcol = example2.append('comment')
>>> example2[newcol][0] = 'small!'
>>> example2[newcol][2] = 'bigger!'
>>> example2[newcol][7] = 'Huge!'
>>> print example2
 1.000000e+00 3.000000e-01 3.000000e-01 3.000000e-01 small!
```
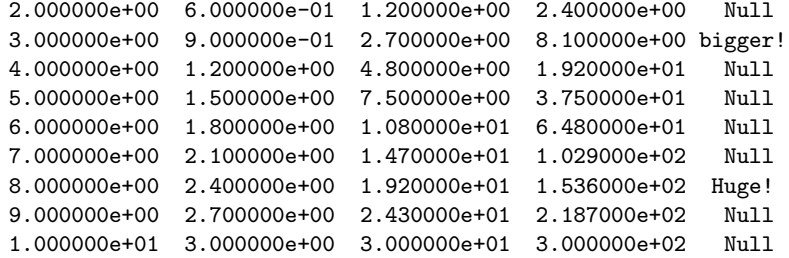

Obviously it also is possible to create a new column using the AsciiData append() method. This method returns the column number, which then can be used to fill the new column.

⇒ Now its time to safe the AsciiData object:

```
>>> example2.flush()
Traceback (most recent call last):
  File "<stdin>", line 1, in ?
  File ".../site-packages/asciidata/asciidata.py", line 279, in flush
    raise "No filename given. Use 'writeto()' instead."
No filename given. Use 'writeto()' instead.
>>> example2.writeto('example2.txt')
```
Since the object was created from scratch, there is no filename associated with and the method flush() can not be used. The method writeto() must be used instead!

# <span id="page-13-0"></span>3.3 Woorking with SExtractor formatted data

This chapter shows how to load and work with the table 'SExample.txt', which was produced by SExtractor. This object catalogue looks like:

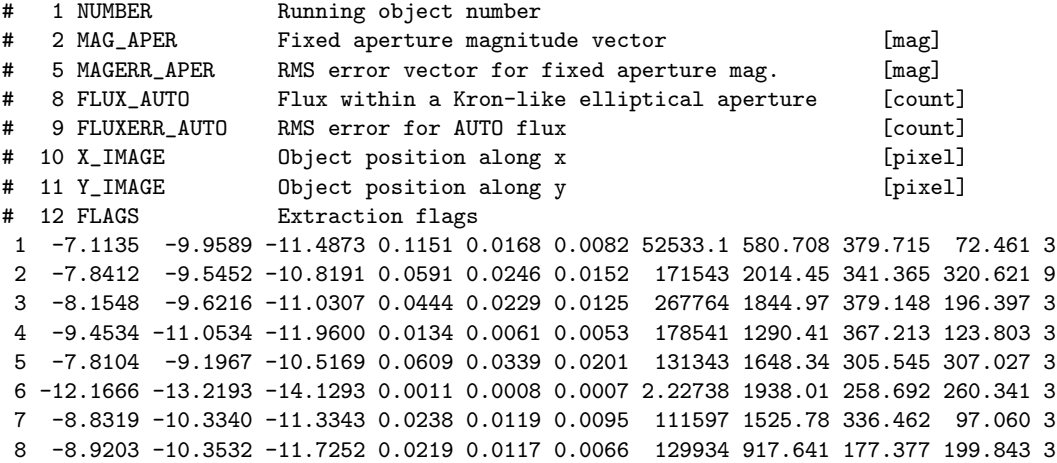

9 -7.5366 -9.0374 -10.3321 0.0784 0.0393 0.0238 72761.7 1603.15 94.196 131.380 3 10 -6.7963 -8.4304 -9.5685 0.1552 0.0687 0.0482 14072 895.465 265.404 46.241 3

Please note the the jump in the column numbers from  $#2MAGAPER$  to  $#5$  $MAGERR \_APER$  and then  $\#8$  FLUX  $\_AUTO$ .  $MAG \_APER$  and  $MAGERR \_APER$ are both vector data with three items each. There are three colmns with  $MAG$ - $APER$ -values and three columns with  $MAGERR$ - $APER$ -values in the table data, however the header contains only one explicit entry for MAG APER and  $MAGERR\_APER$ .

In AstroAsciiData an individual column name is given to each of these multiple columns by adding a number to the basic name given in the header.

⇒ First you load the AstroAsciiData module and the table:

```
>>> import asciidata
>>> SExample = asciidata.open('SExample.txt')
```
⇒ Now you check the columns in the AsciiData object

```
>>> print SExample.info()
File: SExample.cat
Ncols: 12
Nrows: 10
Delimiter: None
Null value: ['Null', 'NULL', 'None', '*']
comment_char: #
Column name: NUMBER
Column type: \langle < type 'int'>
Column format: ['%5i', '%5s']
Column null value : ['Null']
Column comment : Running object number
Column name: MAG_APER
Column type: <type 'float'>
Column format: ['% 6.4f', '%7s']
Column null value : ['Null']
Column unit : mag
Column comment : Fixed aperture magnitude vector
Column name: MAG_APER1
Column type: <br>
Column format: \begin{array}{ll}\n\text{[1]} & \text{[1]} \\
\text{[1]} & \text{[1]} \\
\text{[1]} & \text{[1]} \\
\text{[1]} & \text{[1]} \\
\text{[1]} & \text{[1]} \\
\text{[1]} & \text{[1]} \\
\text{[1]} & \text{[1]} \\
\text{[1]} & \text{[1]} \\
\text{[1]} & \text{[1]} \\
\text{[1]} & \text{[1]} \\
\text{[1]} & \text{[1]} \\
\text{[1]} & \text{[1]} \\
\text{[1]} & \text{[1]} \\
\['% 6.4f', '%7s']
Column null value : ['Null']
Column name: MAG_APER2
Column type: <type 'float'>
Column format: [\frac{1}{2}, 7.4f, \frac{1}{2}8s']Column null value : ['Null']
Column name: MAGERR_APER
Column type: <type 'float'>
Column format: ['% 6.4f', '%7s']
Column null value : ['Null']
```

```
Column unit : mag
Column comment : RMS error vector for fixed aperture mag.
Column name: MAGERR_APER1
Column type: <type 'float'>
Column format: ['% 6.4f', '%7s']
Column null value : ['Null']
Column name: MAGERR_APER2
Column type: <type 'float'>
Column format: ['% 6.4f', '%7s']
Column null value : ['Null']
Column name: FLUX_AUTO
Column type: <type 'float'>
Column format: [\, '\% 7.1f', '\%8s']
Column null value : ['Null']
Column unit : count
Column comment : Flux within a Kron-like elliptical aperture
Column name: FLUXERR_AUTO
Column type: <type 'float'>
Column format: [\overline{\gamma_6}7.3f', \overline{\gamma_8}s']Column null value : ['Null']
Column unit : count
Column comment : RMS error for AUTO flux
Column name: X_IMAGE
Column type: <type 'float'>
Column format: \begin{bmatrix} y' & 0 \\ 0 & 0 \end{bmatrix} [\begin{bmatrix} y' & 0 & 0 \\ 0 & 0 & 0 \end{bmatrix} [\begin{bmatrix} y'' & 0 & 0 \\ 0 & 0 & 0 \end{bmatrix}]
Column null value : ['Null']
Column unit : pixel
Column comment : Object position along x
Column name: Y_IMAGE
Column type: <type 'float'>
Column format: ['% 6.3f', '%7s']
Column null value : ['Null']
Column unit : pixel
Column comment : Object position along y
Column name: FLAGS
Column type: \langle < type 'int'>
Column format: ['%5i', '%5s']
Column null value : ['Null']
Column comment : Extraction flags
```
In this list there are the expanded column names MAG APER, MAG APER1 and  $MAG$ - $APER2$ , and now every data column has a proper name.

⇒ You compute the signa-to-noise-ratio, set the column comment and check it:

```
>>> for ii in range(SExample.nrows):
... SExample['SNR'][ii]=SExample['FLUX_AUTO'][ii]/SExample['FLUXERR_AUTO'][ii]
...
>>> SExample['SNR'].set_colcomment('Singal-to-Noise-Ratio')
```

```
>>> print SExample['SNR'].info()
Column name: SNR
Column type: <type 'float'>
Column format: ['% 12.6e', '%13s']
Column null value : ['Null']
Column comment : Singal-to-Noise-Ratio
```
⇒ The object is sorted according to the signal-to-noise-ratio, the result is checked and the AsciiData object re-written to the disk:

```
>>> SExample.sort('SNR', descending=1)
>>> print SExample['SNR']
Column: SNR
1.451319e+02
1.415957e+02
1.383599e+02
9.046388e+01
8.515625e+01
7.968198e+01
7.314095e+01
4.538671e+01
1.571474e+01
1.149313e-03
>>> SExample.flush()
```
⇒ Your favoured plotting program can not deal with any kind of header. You tranfer the AsciiData object to plain format and write it to a special plotting file 'SExample.plot':

```
>>> SExample.toplain()
>>> SExample.writeto('SExample.plot')
>>>
```
⇒ You are finshed now, leave python and, since you do not trust the AstroAsciiData module, check both files:

```
~>more SExample.cat
# 1 NUMBER Running object number
# 2 MAG_APER Fixed aperture magnitude vector [mag]
# 3 MAG_APER1<br># 4 MAG_APER2<br># 5 MAGERR_APER RMS error vector for fixed aperture mag. [mag]
# 6 MAGERR_APER1<br># 7 MAGERR_APER2
# 7 MAGERR, APTO<br>
# 9 FLUXERR, AUTO Flux within a Kron-like elliptical aperture [count]<br>
# 9 FLUXERR, AUTO Flux within a Kron-like elliptical aperture [count]<br>
# 10 X, IMAGE Object position along x [pixel]<br>
# 11 Y, IMAGE O
      \begin{array}{cccccccc} 7-8.8319-10.3340-11.3343&0.0238&0.0119&0.0095&111597.0&1525.780&336.462&97.060&3&7.314095e+01\\ 9-7.5366-9.0374-10.3321&0.0784&0.0393&0.0238&72761.7&1603.150&94.196&131.380&3&4.536671e+01\\ 10-6.7963-8.4304-9.5865
```

```
~>
~>more SExample.plot
```
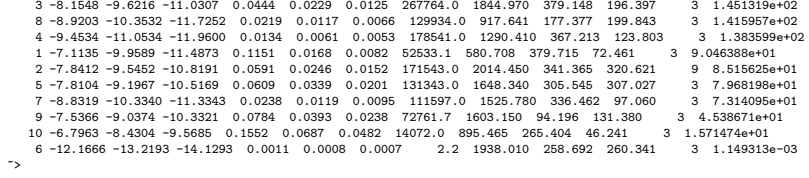

The two files contain the same data. In the SExtractor version the column names are still present in the header.

# <span id="page-18-0"></span>4 The detailed description

The AstroAsciiData module was developed in Python using an Object Oriented (OO) approach with classes and methods. This can not be hidden in the usage of the AstroAsciiData module. Working with AstroAsciiData means creating its class objects, accessing the class data and executing class methods. This might be confusing for users who are not familiar with this terminology and its meaning.

However this manual makes no attempt to introduce the OO terminology, and its complete understanding is not really necessary in order to use the AstroAsciiData module . The user can simply stick to a strictly phenomenological approach by looking at the examples and transferring them to his/her own applications. Nevertheless the OO terms are used to structure this section of the manual.

# <span id="page-18-1"></span>4.1 Functions

The AstroAsciiData module contains the two functions open() and create(). These function serve as a starting point for the work with ASCII tables, since both return an AsciiData object by either opening and loading an existing ASCII file (open()) or creating an empty AsciiData object from scratch (create()).

# <span id="page-18-2"></span>4.1.1 open()

This function loads an existing ASCII table file. An AsciiData object is created and the data stored in the ASCII table is transferred to the AsciiData object. Various function parameters specify e.g. the character used as a delimiter to separate adjacent column elements.

#### Usage

open(filename, null=None, delimiter=None, comment char=None)

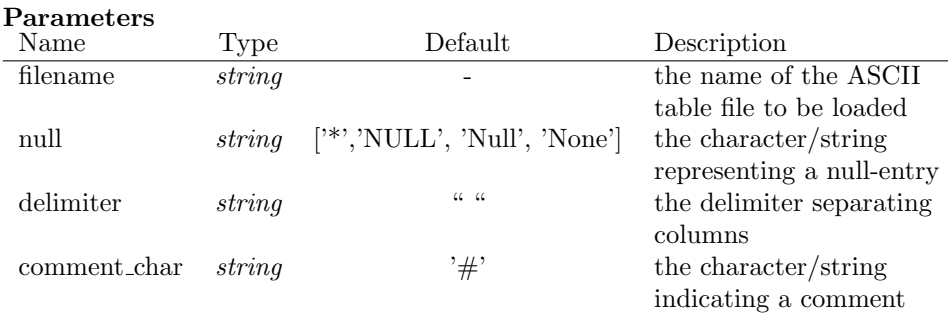

#### Return

- an AsciiData object

# Examples

1. Load the file 'example.txt' and print the result. The file 'example.txt looks like:

```
#
# Some objects in the GOODS field
#
unknown 189.2207323 62.2357983 26.87 0.32
 galaxy 189.1408929 62.2376331 24.97 0.15
  star 189.1409453 62.1696844 25.30 0.12
galaxy 188.9014716 62.2037839 25.95 0.20
```
The command sequence is:

```
>>> example = asciidata.open('example.txt')
>>> print example
#
# Some objects in the GOODS field
#
unknown 189.2207323 62.2357983 26.87 0.32
 galaxy 189.1408929 62.2376331 24.97 0.15
  star 189.1409453 62.1696844 25.30 0.12
 galaxy 188.9014716 62.2037839 25.95 0.20
```
2. Load the file 'example2.txt' and print the results. 'example2.txt':

```
@
@ Some objects in the GOODS field
@
unknown $ 189.2207323 $ 62.2357983 $ 26.87 $ 0.32
 galaxy $ * $ 62.2376331 $ 24.97 $ 0.15
  star $ 189.1409453 $ 62.1696844 $ 25.30 $ *
      * $ 188.9014716 $ * $ 25.95 $ 0.20
Load and print:
>>> example2 = asciidata.open('example2.txt', null='*', \
                           delimiter='$', comment_char='@')
>>> print example2
@
@ Some objects in the GOODS field
@
unknown $ 189.2207323 $ 62.2357983 $ 26.87 $ 0.32
 galaxy $ * $ 62.2376331 $ 24.97 $ 0.15
  star $ 189.1409453 $ 62.1696844 $ 25.30 $ *
     * $ 188.9014716 $ * $ 25.95 $ 0.20
```
# <span id="page-20-0"></span>4.1.2 create()

This function creates an empty AsciiData object in the 'plain' format, which means that the column information is not part of the default output. The dimension of the AsciiData object as well as the delimiter separating the elements is specified as input.

#### Usage

create(ncols, nrows, null=None, delimiter=None)

#### Parameters

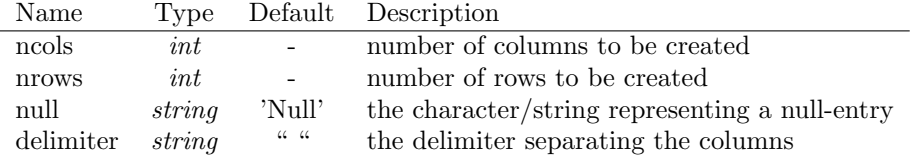

# Return

- an AsciiData object in the 'plain' format

#### Examples

1. Create an AsciiData object with 3 columns and 2 rows, print the result:

>>> example3 = asciidata.create(3,2) >>> print (example3) Null Null Null Null Null Null

2. As in 1., but use a different delimiter and NULL value, print the result:

```
>>> example4 = asciidata.create(3,2,delimiter='|', null='<*>')
>>> print (example4)
     <*> | <*> | <*>
      <*> | <*> | <*>
```
<span id="page-20-1"></span>4.1.3 createSEx()

Usage

createSEx(ncols, nrows, null=None, delimiter=None)

# Parameters

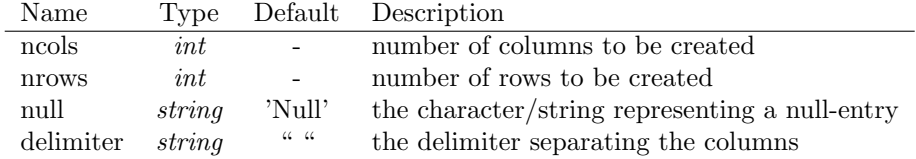

# Return

- an AsciiData object in the SExtractor catalogue format

# Examples

1. Create an AsciiData object with 3 columns and 2 rows, print the result:

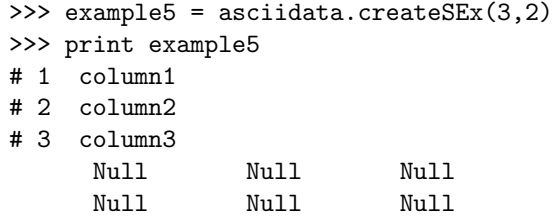

2. As in 1., but use a different delimiter and NULL value, print the result:

```
>>> example6 = asciidata.createSEx(3,2,delimiter='|', null='<*>')
>>> print example6
# 1 column1
# 2 column2
# 3 column 3<br> \langle * \rangle<*>| <*>| <*>
       <*>| <*>| <*>
```
# <span id="page-22-0"></span>4.2 The AsciiData class

The AsciiData class is the central class in the AstroAsciiData module. After creating AsciiData objects with one of the functions introduced in Sect. [4.1,](#page-18-1) the returned objects are modified using its methods.

# <span id="page-22-1"></span>4.2.1 AsciiData data

AsciiData objects contain some information which is important to the user and can be used in the processing. Although it is possible, this class data should never be changed directly by the user. All book-keeping is done internally such that e.g. the value of ncols is adjusted when deleting a column.

# Data

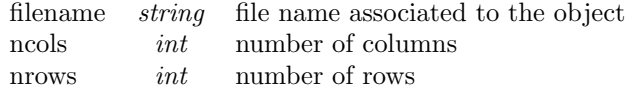

#### Examples

1. Go over all table entries an store values:

```
>>> example3 = asciidata.create(100,100)
>>> for cindex in range(example3.ncols):
... for rindex in range(example3.nrows):
... example3[cindex][rindex] = do_something(rindex, rindex)
...
```
2. Derive a new filename and save the table to this filename:

```
>>> print example2.filename
example2.txt
>>> newname = example2.filename + '.old'
>>> print newname
example2.txt.old
>>> example2.writeto(newname)
```
#### <span id="page-22-2"></span>4.2.2 AsciiData method get

This method retrieves list members of an AsciiData instance. These list members are the AsciiColumn instances (see Sect. [4.3\)](#page-50-0), which are accessed via their column name or column number.

The method returns only the reference to the column, therefore changing the returned AsciiColumn instance means also changing the original AsciiData instance (see Example 2)! To get a deep copy of an AsciiColumn the method copy of the AsciiColumn class itself (see Sect. [4.3.6\)](#page-53-0) must be used instead.

#### Usage

 $a data_{\text{column}} = a data_{\text{object}}[col_{\text{spec}}]$ 

or

```
adata column = operator.getitem(adata object, col spec)
```
#### Parameters

col spec string/int column specification, either by column name or column number

# Return

- an AsciiColumn instance

## Examples

1. Retrieve the second column of the table:

```
>>> print example
#
# most important sources!!
#
    1 1.0 red 23.08932 -19.34509
    2 9.5 blue 23.59312 -19.94546
    3 3.5 blue 23.19843 -19.23571
>>> aad_col = example[1]
>>> print aad_col
Column: column2
 1.0
 9.5
3.5
>>>
```
2. Retrieve the second column of the table. Demonstrate that only a shallow copy (reference) is returned:

```
>>> print example
#
# most important sources!!
#
    1 1.0 red 23.08932 -19.34509
    2 9.5 blue 23.59312 -19.94546
    3 3.5 blue 23.19843 -19.23571
>>> ad_col = operator.getitem(example, 'column1')
>>> print ad_col
Column: column1
    1
    2
    3
>>> ad_{col}[1] = 'new!'
>>> print ad_col
Column: column1
   1
new!
```

```
3
>>> print example
#
# most important sources!!
#
   1 1.0 red 23.08932 -19.34509
new! 9.5 blue 23.59312 -19.94546
   3 3.5 blue 23.19843 -19.23571
>>>
```
# <span id="page-24-0"></span>4.2.3 AsciiData method set

This methods sets list members, which means columns, of an AsciiData instance. The list member to be changed is addressed either via its column name or the column number.

Obviously the replacing object must be an AsciiColumn instance which contains an equal number of rows. Otherwise an exception is risen.

#### Usage

or

 $\text{adata\_object}[\text{col\_spec}] = \text{adata\_column}$ 

operator.setitem(adata object, col spec, adata column)

#### Parameters

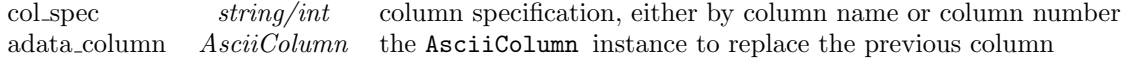

#### Return

-

#### Examples

1. Replace the third row of the table 'exa 1' with the third row of table 'exa 2'. Please note the interplay between the get- and the set-method of the AsciiData class:

```
>>> exa_1 = asciidata.open('some_objects.cat')
>>> exa_2 = asciidata.open('some_objects_2.cat', delimiter='|', comment_char='@', null='*')
>>> print exa_1
 #
# most important objects
 #
1 1.0 red 23.08932 -19.34509
2 9.5 blue 23.59312 -19.94546
3 3.5 blue 23.19843 -19.23571
>>> print exa_2
@
@
 @
10| 0.0| pink | 130.3757| 69.87343
25| 5.3| green | 130.5931| 69.89343
98| 3.5| *| 130.2984| 69.30948
>>> exa_1[2] = exa_2[2]
>>> print exa_1
#
 # most important objects
#
         1 1.0 pink 23.08932 -19.34509
2 9.5 green 23.59312 -19.94546
3 3.5 Null 23.19843 -19.23571
>>>
```
## <span id="page-25-0"></span>4.2.4 AsciiData method writeto()

Write the AsciiData object to a file. The file name is given in a parameter. Independent of the catalogue format (plain or SExtractor) two parameters control whether the column information and the header comment are also written to the new file.

By default the header comments are always written to the file, the column info only for the SExtractor format.

#### Usage

adata object.writeto(filename, colInfo, headComment)

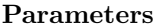

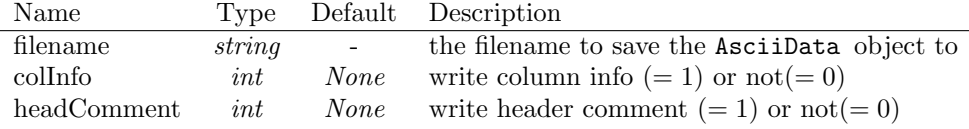

# Return

-

#### Examples

1. Write an AsciiData object to the file 'newfile.txt':

```
>>> print example2
@
@ Some objects in the GOODS field
@
unknown $ 189.2207323 $ 62.2357983 $ 26.87 $ 0.32
             \text{\$} \text{\$} \text{\$} \text{\$} \text{\$} \text{\$} \text{\$} \text{\$} \text{\$} \text{\$} \text{\$} \text{\$} \text{\$} \text{\$} \text{\$} \text{\$} \text{\$} \text{\$} \text{\$} \text{\$} \text{\$} \text{\$} \text{\$} \text{\$} \text{\$} \text{\$} \text{\$} \text{\$star $ 189.1409453 $ 62.1696844 $ 25.30 $ *
          * $ 188.9014716 $ * $ 25.95 $ 0.20
>>> example2.writeto('newfile.txt')
>>>
> more newfile.txt
@
@ Some objects in the GOODS field
@
unknown $ 189.2207323 $ 62.2357983 $ 26.87 $ 0.32
 galaxy $ * $ 62.2376331 $ 24.97 $ 0.15
    star $ 189.1409453 $ 62.1696844 $ 25.30 $
          * $ 188.9014716 $ * $ 25.95 $ 0.20
```
#### <span id="page-25-1"></span>4.2.5 AsciiData method writetofits()

The method transforms an AsciiData instance to a fits-table and stores the fits-table to the disk. The filename is either specified as a parameter or is derived from the filename of the original ascii-table. In the latter case the file extension is changed to '.fits'.

The module PyFITS (see [http://www.stsci.edu/resources/software](http://www.stsci.edu/resources/software_hardware/pyfits) hardware/pyfits) must be installed to run this method. The transformation fails if the AsciiData instance contains any Null elements (due to a limitation of the numpy and numarray objects, which are essential for the method).

# Usage

aad object.writetofits(fits name=None)

#### Parameters

fits name string the name of the fits-file

### Return

- the fits file to which the AsciiData instance was written

#### Examples

1. Store an AsciiData instance as a fits-file, using the default name:

```
test>ls
some_objects.cat
test>python
Python 2.4.2 (#1, Nov 10 2005, 11:34:38)
[GCC 3.3.3 20040412 (Red Hat Linux 3.3.3-7)] on linux2
Type "help", "copyright", "credits" or "license" for more information.
>>> import asciidata
>>> exa = asciidata.open('some_objects.cat')
>>> fits_name = exa.writetofits()
>>> fits_name
'some_objects.fits'
>>>
test>ls
some_objects.cat some_objects.fits
test>
```
2. Store an AsciiData instance to the fits-file 'test.fits':

```
test>ls
some_objects.cat
test>python
Python 2.4.2 (#1, Nov 10 2005, 11:34:38)
[GCC 3.3.3 20040412 (Red Hat Linux 3.3.3-7)] on linux2
Type "help", "copyright", "credits" or "license" for more information.
>>> import asciidata
>>> exa = asciidata.open('some_objects.cat')
>>> fits_name = exa.writetofits('test.fits')
>>> fits_name
'test.fits'
```

```
>>>
test>ls
some_objects.cat test.fits
test>
```
#### <span id="page-27-0"></span>4.2.6 AsciiData method writetohtml()

The method writes the data of an AsciiData instance formatted as the content of an html-table to the disk. Strings used as attributes can be specified for the tags <tr> and <td>. The name of the html-file is either given as parameter or is derived from the name of the original ascii-table. In the latter case the file extension is changed to '.html'.

The html-table is neither opened nor closed at the beginning and end of the file, respectively. Also column names and other meta information is NOT used in the html.

#### Usage

aad object.writetohtml(html name=None, tr attr=None, td attr=None)

#### Parameters

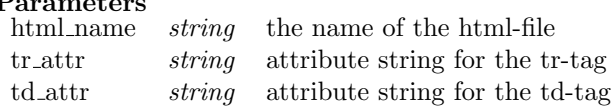

# Return

- the name of the html-file

#### Examples

1. Write an AsciiData instance to an html-file:

```
>>> exa = asciidata.open('some_objects.cat')
>>> exa.writetohtml()
'some_objects.html'
>>>
test>more 'some_objects.html'
<tr>>tt><td> 1</td><td> 1.0</td><td> red</td><td> 23.08932</td><td>-19.34509</td></tr>
<tr>>tt><td> 2</td><td> 9.5</td><td>blue</td><td> 23.59312</td><td>-19.94546</td></tr>
<tr>>tt><td> 3</td><td> 3.5</td><td>blue</td><td> 23.19843</td><td>-19.23571</td></tr>
test>
```
2. Write an AsciiData instance to the html-file 'mytab.tab', using attributes for the tags:

```
>>> exa = asciidata.open('some_objects.cat')
>>> html_name = exa.writetohtml('mytab.tab',tr_attr='id="my_tr"',td_attr='bgcolor="RED"')
>>> print html_name
mytab.tab
```

```
>>>
test>more mytab.tab
<tr id="my_tr"><td bgcolor="RED"> 1</td><td bgcolor="RED"> 1.0</td><td bgcolor="RED">
red</td><td bgcolo
r="RED"> 23.08932</td><td bgcolor="RED">-19.34509</td></tr>
<tr id="my_tr"><td bgcolor="RED"> 2</td><td bgcolor="RED"> 9.5</td><td bgcolor="RED">
blue</td><td bgcolo
r="RED"> 23.59312</td><td bgcolor="RED">-19.94546</td></tr>
<tr id="my_tr"><td bgcolor="RED"> 3</td><td bgcolor="RED"> 3.5</td><td bgcolor="RED">
blue</td><td bgcolo
r="RED"> 23.19843</td><td bgcolor="RED">-19.23571</td></tr>
test>
```
#### <span id="page-28-0"></span>4.2.7 AsciiData method writetolatex()

The method writes the data of an AsciiData instance, formatted as the content of a LA[TEXtable,](http://en.wikibooks.org/wiki/LaTeX/Tables) to the disk. The name of the LATEXfile is either given as parameter or is derived from the name of the original ascii-table. In the latter case the file extension is changed '.tex'.

#### Usage

aad object.writetolatex(latex name=None)

## Parameters

latex\_name string the name of the latex-file

## Return

- the name of the latex-file

## Examples

1. Write the content of an AsciiData instance to 'latextab.tb':

```
>>> exa = asciidata.open('some_objects.cat')
>>> latex_name = exa.writetolatex('latex.tb')
>>> print latex_name
latex.tb
>>>
test>more latex.tb
    1& 1.0& red& 23.08932&-19.34509\\
    2& 9.5&blue& 23.59312&-19.94546\\
    3& 3.5&blue& 23.19843&-19.23571\\
test>
```
#### <span id="page-28-1"></span>4.2.8 AsciiData method sort()

This method sorts the data in an AsciiData instance according to the values in a specified column. Sorting in ascending and descending order is possible.

There are two different sorting algorithms implemented. A fast algorithm which is based on recursion can be used for making a single, 'isolated' sort process (ordered=0).

However the fast algorithm can break, e.g. when sorting an already sorted table (e.g. descending) in the opposite direction (ascending). Then the maximum recursion depth of python can be reached, causing a failure. In addition, fast recursive algorithms introduce random swaps of rows, which is counterproductive if the desired result of the sort process can only be reached with consequtive sortings on different columns (see examples 3 and 4 below).

In these cases a slower sorting algorithm must be used which is evoked with the parameter ordered=1.

#### Usage

adata object.sort(colname, descending=0, ordered=0)

#### Parameters

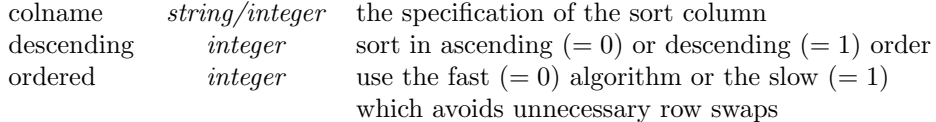

# Return

-

# Examples

1. Sort a table in ascending order of the values in the second column:

```
>>> sort = asciidata.open('sort_objects.cat')
>>> print sort
  1 0 1 1
  2 1 0 3
  3 1 2 4
  4 0 0 2
  5 1 2 1
  6 0 0 3
  7 0 2 4
  8 1 1 2
  9 0 1 5
 10 1 2 6
 11 0 0 6
 12 1 1 5
>>> sort.sort(1)
>>> print sort
  1 0 1 1
  6 0 0 3
  9 0 1 5
 11 0 0 6
```
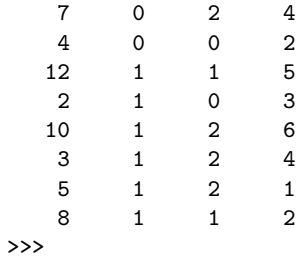

2. Use the result from example 1, and sort the table in descending order of the first column:

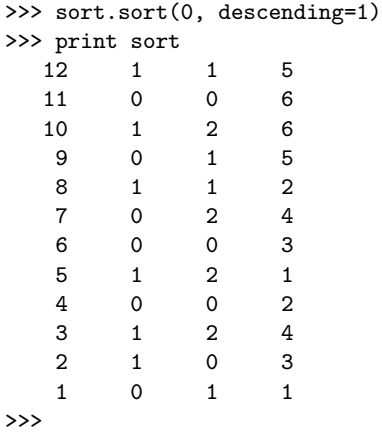

3. Sort the table first along column 3 and then along column 2. The resulting table is sorted along column 2, but in addition it is ordered along column 3 for equal values in column 2. This works only using the slower, ordered sorting algorithm:

```
>>> sort.sort(2, ordered=1)
>>> sort.sort(1, ordered=1)
>>> print sort
  11 0 0 6
   6 0 0 3
   4 0 0 2
   9 0 1 5
   1 0 1 1
   7 0 2 4
   2 1 0 3
  \begin{array}{ccccccccc} 12 & & 1 & & 1 & & 5 \\ 8 & & 1 & & 1 & & 2 \end{array}8 1 1 2
  10 1 2 6
   5 1 2 1
   3 1 2 4
>>>
```
4. As the previous example, but using the faster, un-ordered sorting algorithm. The result differs from the previous example, since the fast algorithm does not preserve the sorting in column 3 for equal values in column 2:

```
>>> sort.sort(2, ordered=0)
>>> sort.sort(1, ordered=0)
>>> print sort
   1 0 1 1
   4 0 0 2
   7 0 2 4
  11 0 0 6
   9 0 1 5
   6 0 0 3
  \begin{array}{ccccccccc}\n12 & & 1 & & 1 & & 5 \\
2 & & 1 & & 0 & & 3\n\end{array}2 1 0 3
   3 1 2 4
  10 1 2 6
   5 1 2 1
   8 1 1 2
>>>
```
# <span id="page-31-0"></span>4.2.9 AsciiData method len()

This method defines a length for every AsciiData instance, which is the number of columns.

# Usage

len(aad object)

# Parameters

-

## Return

- the length of the AsciiData instance

## Examples

1. Determine and print the length of an AsciiData instance:

```
>>> exa = asciidata.open('some_objects.cat')
>>> print exa
#
# most important objects
#
    1 1.0 red 23.08932 -19.34509
    2 9.5 blue 23.59312 -19.94546
    3 3.5 blue 23.19843 -19.23571
>>> length = len(exa)
```

```
>>> print length
5
>>>
```
# <span id="page-32-0"></span>4.2.10 AsciiData iterator type

This defines an iterator over an AsciiData instance. The iteration is finished after aad object.ncols calls and returns each column in subsequent calls. Please note that it is not possible to change these columns.

#### Usage

```
for iter in aad object:
\ldots < do something >
```
# Parameters

-

## Return

```
-
```
# Examples

1. Iterate over an AsciiData instance and print each column name:

```
>>> exa = asciidata.open('sort_objects.cat')
>>> for col in exa:
... print col.colname
...
column1
column2
column3
column4
>>>
```
#### <span id="page-32-1"></span>4.2.11 AsciiData method append()

Invoking this method is the formal way to append an new column to and AsciiData object. When created there are only Null entries in the new column. The alternative way is just to specify a column with an unknown name (see Sect. [3.1\)](#page-8-1).

# Usage

adata object.append(col name)

# Parameters

col name string the name of the new column

# Return

- the number of the columns created

# Examples

1. Append a new column 'newcolumn' to the AsciiData object:

```
>>> print example2
@
@ Some objects in the GOODS field
@
unknown $ 189.2207323 $ 62.2357983 $ 26.87 $ 0.32
galaxy $ * $ 62.2376331 $ 24.97 $ 0.15
  star $ 189.1409453 $ 62.1696844 $ 25.30 $ *
     * $ 188.9014716 $ * $ 25.95 $ 0.20
>>> cnum = example2.append('newcolumn')
>>> print cnum
5
>>> print example2
@
@ Some objects in the GOODS field
@
unknown $ 189.2207323 $ 62.2357983 $ 26.87 $ 0.32 $
galaxy $ * $ 62.2376331 $ 24.97 $ 0.15 $ *
  star $ 189.1409453 $ 62.1696844 $ 25.30 $ * $ *
      * $ 188.9014716 $ * $ 25.95 $ 0.20 $ *
```
#### <span id="page-33-0"></span>4.2.12 AsciiData method str()

This methods converts the whole AsciiData object into a string. Columns are separated with the delimiter, empty elements are represented by the Nullstring and the header is indicated by a comment-string at the beginning. In this method the class object appears as a function argument and the method call is different from the usual form such as in Sect. [4.2.11](#page-32-1)

## Usage

str(adata object)

# Parameters

-

#### Return

- the string representing the AsciiData object

#### Examples

1. Print an AsciiData object to the screen:

```
>>> print str(example2)
@
@ Some objects in the GOODS field
@
unknown $ 189.2207323 $ 62.2357983 $ 26.87 $ 0.32
galaxy $ * $ 62.2376331 $ 24.97 $ 0.15
  star $ 189.1409453 $ 62.1696844 $ 25.30 $ *
      * $ 188.9014716 $ * $ 25.95 $ 0.20
```
2. Store the sting representation of an AsciiData object:

```
>>> big_string = str(example2)
>>> print big_string
@
@ Some objects in the GOODS field
@
unknown $ 189.2207323 $ 62.2357983 $ 26.87 $ 0.32
 galaxy $ * $ 62.2376331 $ 24.97 $ 0.15
  star $ 189.1409453 $ 62.1696844 $ 25.30 $ *
      * $ 188.9014716 $ * $ 25.95 $ 0.20
```
## <span id="page-34-0"></span>4.2.13 AsciiData method del

This method deletes a column specified either by its name or by the column number. Also this method call is slightly different from the usual form such as in Sect. [4.2.11](#page-32-1) or [4.2.14.](#page-35-0)

# Usage

del adata obj[col spec]

#### Parameters

 $col\,spec \text{string/int}$  column specification either by name or by the column number

# Return

-

# Examples

1. Delete the column with name 'column5':

```
>>> print example2
@
@ Some objects in the GOODS field
@
unknown $ 189.2207323 $ 62.2357983 $ 26.87 $ 0.32
galaxy $ * $ 62.2376331 $ 24.97 $ 0.15
```

```
star $ 189.1409453 $ 62.1696844 $ 25.30 $ *
      * $ 188.9014716 $ * $ 25.95 $ 0.20
>>> del example2['column5']
>>> print example2
@
@ Some objects in the GOODS field
@
unknown $ 189.2207323 $ 62.2357983 $ 26.87
galaxy $ * $ 62.2376331 $ 24.97
  star $ 189.1409453 $ 62.1696844 $ 25.30
      * $ 188.9014716 $ * $ 25.95
```
2. Delete the second column:

```
>>> print example2
@
@ Some objects in the GOODS field
@
unknown $ 189.2207323 $ 62.2357983 $ 26.87 $ 0.32
 galaxy $ * $ 62.2376331 $ 24.97 $ 0.15
  star $ 189.1409453 $ 62.1696844 $ 25.30 $ *
      * $ 188.9014716 $ * $ 25.95 $ 0.20
>>> del example2[1]
>>> print example2
@
@ Some objects in the GOODS field
@
unknown $ 62.2357983 $ 26.87 $ 0.32
 galaxy $ 62.2376331 $ 24.97 $ 0.15
  star $ 62.1696844 $ 25.30 $ *
      * $ * $ 25.95 $ 0.20
```
#### <span id="page-35-0"></span>4.2.14 AsciiData method delete()

This method deletes rows in an AsciiData object. The rows to be deleted are specified in the parameters as start index and index of the first row not to be deleted. Deletes exactly one row if just the start value is given.

#### Usage

adata obj.delete(start, end=start+1)

#### Parameters

start  $int$  the first row to be deleted end *int* the first row **not** to be deleted

#### Return
## Examples

<span id="page-36-0"></span>-

1. Delete only row with index 1:

```
>>> print example2
  @
  @ Some objects in the GOODS field
  @
  unknown $ 189.2207323 $ 62.2357983 $ 26.87 $ 0.32
   galaxy $ * $ 62.2376331 $ 24.97 $ 0.15
    star $ 189.1409453 $ 62.1696844 $ 25.30 $ *
         * $ 188.9014716 $ * $ 25.95 $ 0.20
  >>> example2.delete(1)
  >>> print example2
  @
  @ Some objects in the GOODS field
  @
  unknown $ 189.2207323 $ 62.2357983 $ 26.87 $ 0.32
    star $ 189.1409453 $ 62.1696844 $ 25.30 $ *
         * $ 188.9014716 $ * $ 25.95 $ 0.20
2. Delete the row with index 0 and 1:
  >>> print example2
  @
  @ Some objects in the GOODS field
  @
  unknown $ 189.2207323 $ 62.2357983 $ 26.87 $ 0.32
   galaxy $ * $ 62.2376331 $ 24.97 $ 0.15
```
## 4.2.15 AsciiData method strip()

>>> example2.delete(0,2)

@ Some objects in the GOODS field

>>> print example2

The method removes leading or trailing table rows which are either empty or superfluous. Superfluous rows are marked by the argument given to the method.

star \$ 189.1409453 \$ 62.1696844 \$ 25.30 \$ \* \* \$ 188.9014716 \$ \* \$ 25.95 \$ 0.20

star \$ 189.1409453 \$ 62.1696844 \$ 25.30 \$ \* \* \$ 188.9014716 \$ \* \$ 25.95 \$ 0.20

Usage

@

@

adata obj.strip(x=None)

## Parameters

x int/float/string filling value which indicates a superfluous entry

## Return

-

### Examples

1. Remove all empty rows from the table:

```
>>> print example
#
#
#
Null Null Null Null
   0 0 Null 1
Null 9 8 0
Null Null Null Null
Null Null Null Null
>>> example.strip()
>>> print example
#
#
#
   0 0 Null 1<br>1 9 8 0
Null 9 8
>>>
```
2. Remove all rows which contain only the value −1 from the table:

```
>>> print example
#
#
#
    \begin{array}{cccc} -1 & -1 & -1 & -1 \\ 0 & 0 & -1 & 1 \end{array}\begin{array}{cccc} 0 & 0 & -1 \\ -1 & 9 & 8 \end{array}-1 9 8 0
    -1 -1 -1 -1-1 -1 -1 -1>>> example.strip(-1)
>>> print example
#
#
#
```
<span id="page-38-0"></span>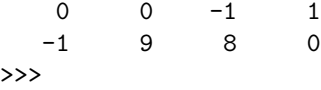

## 4.2.16 AsciiData method lstrip()

The method removes all table rows which are either empty or superfluous from the top ( $\equiv$  left) of the table. Superfluous rows are marked by the argument given to the method.

#### Usage

adata obj.lstrip(x=None)

### Parameters

x int/float/string filling value which indicates a superfluous entry

## Return

-

## Examples

1. Remove all empty rows from the top of the table:

```
>>> print example
#
#
#
Null Null Null Null
   0 0 Null 1
Null 9 8 0
Null Null Null Null
Null Null Null Null
>>> example.lstrip()
>>> print example
#
#
#
   0 0 Null 1
Null 9 8 0
Null Null Null Null
Null Null Null Null
```
2. Remove all rows which contain only the value −1 from the top of the table:

>>> print example

```
#
#
#
  -1 -1 -1 -10 0 -1 1
  -1 9 8 0
  -1 -1 -1 -1-1 -1 -1 -1>>> example.lstrip(-1)
>>> print example
#
#
#
  0 0 -1 1
  -1 9 8 0
  -1 -1 -1 -1-1 -1 -1 -1>>>
```
## 4.2.17 AsciiData method rstrip()

The method removes all table rows which are either empty or superfluous from the bottom  $(\equiv$  right) of the table. Superfluous rows are marked by the argument given to the method..

## Usage

adata obj.rstrip(x=None)

## Parameters

x int/float/string filling value which indicates a superfluous entry

## Return

-

## Examples

1. Remove all empty rows from the bottom of the table:

```
>>> print example
#
#
#
Null Null Null Null
   0 0 Null 1
Null 9 8 0
Null Null Null Null
```

```
Null Null Null Null
>>> example.rstrip()
>>> print example
#
#
#
Null Null Null Null
   0 0 Null 1
Null 9 8 0
>>>
```
2. Remove all rows which contain only the value −1 from the bottom of the table:

```
>>> print example
#
#
#
   -1 -1 -1 -1\begin{array}{cccc} 0 & 0 & -1 & 1 \\ -1 & 9 & 8 & 0 \end{array}-1 9 8 0
   -1 -1 -1 -1-1 -1 -1 -1>>> example.rstrip(-1)
>>> print example
#
#
#
   -1 -1 -1 -1\begin{array}{cccccc} 0 & 0 & -1 & 1 \\ -1 & 9 & 8 & 0 \end{array}-1 9 8 0
>>>
```
## 4.2.18 AsciiData method find()

The method determines the column number for a given column name. The value -1 is returned if a column with this name does not exist.

## Usage

adata obj.find(col name)

## Parameters

col\_name string the name of the column

## Return

<span id="page-41-0"></span>- the column number or -1 if the column does not exist

## Examples

1. Search for the column with name 'column3':

```
>>> example2 = asciidata.open('example2.txt', null='*', \
                              delimiter='$', comment_char='@')
>>> cnum = example2.find('column2')
>>> cnum
1
>>>
```
2. Search for the column with the name 'not there':

```
>>> example2 = asciidata.open('example2.txt', null='*', \
                              delimiter='$', comment_char='@')
>>> cnum = example2.find('not_there')
>>> cnum
-1
>>>
```
Obviously the AsciiData object example2 does not have a column with this name.

### 4.2.19 AsciiData method flush()

The method updates the associated file with the newest version of the AsciiData object.

### Usage

adata obj.flush()

## Parameters

### Return

-

-

Examples

1. Manipulate an AsciiData object and update the file:

```
work>more example.txt
#
```
# Some objects in the GOODS field

```
#
unknown 189.2207323 62.2357983 26.87 0.32
 galaxy 189.1408929 62.2376331 24.97 0.15
  star 189.1409453 62.1696844 25.30 0.12
galaxy 188.9014716 62.2037839 25.95 0.20
work>python
Python 2.4.2 (#5, Oct 21 2005, 11:12:03)
[GCC 3.3.2] on sunos5
Type "help", "copyright", "credits" or "license" for more information.
>>> import asciidata
>>> example = asciidata.open('example.txt')
>>> del example[4]
>>> example.flush()
>>>
work>more example.txt
#
# Some objects in the GOODS field
#
unknown 189.2207323 62.2357983 26.87
 galaxy 189.1408929 62.2376331 24.97
  star 189.1409453 62.1696844 25.30
 galaxy 188.9014716 62.2037839 25.95
```
#### 4.2.20 AsciiData method info()

The method returns an informative overview on the AsciiData object as a string. This overview gives the user a quick insight into e.g. the column names of the object.

The focus of the method clearly is the use in interactive work. All information provided can be retrieved by AsciiColumn methods in a machine readable format as well.

The overview contains:

- the name of the file associated to the AsciiData object;
- the number of columns;
- the number of rows;
- the delimiter to separate columns;
- the representing Null-values;
- the comment string.

In addition, for every column the column name, type, format and Null-representation is given.

### Usage

<span id="page-43-0"></span>adata object.info()

## Parameters

-

## Return

-

## Examples

1. Print the information on an AsciiData object onto the screen:

```
>>> example = asciidata.open('example.txt')
>>> print example.info()
File: example.txt
Ncols: 4
Nrows: 4
Delimiter: None
Null value: ['Null', 'NULL', 'None', '*']
Comment: #
Column name: column1<br>Column type: <type '
Column type: <type 'str'>
Column format: ['% 7s', '%7s']
Column null value : ['Null']
Column name: column2
Column type: <type 'float'>
Column format: ['% 11.7f', '%12s']
Column null value : ['Null']
Column name: column3
Column type: <type 'float'>
Column format: ['% 10.7f', '%11s']
Column null value : ['Null']
Column name: column4
Column type: <type 'float'>
Column format: ['% 5.2f', '%6s']
Column null value : ['Null']
```
### 4.2.21 AsciiData method insert()

This method inserts empty rows into all columns of the AsciiData object. The first parameters gives the number of rows to be inserted. The second parameter controls where exactly the new, empty rows are positioned. It specifies the index of the first, empty row. By default the rows are inserted at the table start.

### Usage

adata object.insert(nrows, start=0)

## Parameters

nrows int number of rows to be inserted start *int* index position of the first inserted column

#### Return

-

### Examples

1. Insert two rows such that the first row will have the index 1:

```
>>> print example2
@
@ Some objects in the GOODS field
@
unknown $ 189.2207323 $ 62.2357983 $ 26.87 $ 0.32
galaxy $ * $ 62.2376331 $ 24.97 $ 0.15
  star $ 189.1409453 $ 62.1696844 $ 25.30 $ *
      * $ 188.9014716 $ * $ 25.95 $ 0.20
>>> example2.insert(2,1)
>>> print example2
@
@ Some objects in the GOODS field
@
unknown $ 189.2207323 $ 62.2357983 $ 26.87 $ 0.32
      * $ * $ * $ * $ *
      * $ * $ * $ * $ *
 galaxy $ * $ 62.2376331 $ 24.97 $ 0.15
  star $ 189.1409453 $ 62.1696844 $ 25.30 $ *
      * $ 188.9014716 $ * $ 25.95 $ 0.20
```
## 4.2.22 AsciiData method newcomment char()

The method defines a new comment string for an AsciiData object.

### Usage

adata object.newcomment char(comment char)

### Parameters

comment char string the string to indicate a comment

## Return

-

## Examples

1. Change the comment sign from '@' to '!!':

>>> print example2

```
@
@ Some objects in the GOODS field
@
unknown $ 189.2207323 $ 62.2357983 $ 26.87 $ 0.32
galaxy $ * $ 62.2376331 $ 24.97 $ 0.15
  star $ 189.1409453 $ 62.1696844 $ 25.30 $ *
       * $ 188.9014716 $ * $ 25.95 $ 0.20
>>> example2.newcomment_char('!!')
>>> print example2
!!
!! Some objects in the GOODS field
!!
unknown $ 189.2207323 $ 62.2357983 $ 26.87 $ 0.32
 galaxy $ * $ 62.2376331 $ 24.97 $ 0.15
  star $ 189.1409453 $ 62.1696844 $ 25.30 $<br>\n* $ 188.9014716 $  * $ 25.95 $* $ 25.95 $ 0.20
```
#### 4.2.23 AsciiData method newdelimiter()

This method specifies a new delimiter for an AsciiData object.

#### Usage

adata object.newdelimiter(delimiter)

## Parameters

delimiter *string* the new delimiter to separate columns

### Return

-

## Examples

1. Change the delimiter sign from  $\mathcal{F}$  to  $\langle \rangle$ :

```
>>> print example2
!!
!! Some objects in the GOODS field
!!
unknown $ 189.2207323 $ 62.2357983 $ 26.87 $ 0.32
 galaxy $ * $ 62.2376331 $ 24.97 $ 0.15
   star $ 189.1409453 $ 62.1696844 $ 25.30 $ *<br> * $ 188.9014716 $ * $ 25.95 $ 0.20
                                   * $ 25.95 $ 0.20
>>> example2.newdelimiter('<>')
>>> print example2
!!
!! Some objects in the GOODS field
!!
unknown <> 189.2207323 <> 62.2357983 <> 26.87 <> 0.32
 galaxy \leftrightarrow * \leftrightarrow 62.2376331 \leftrightarrow 24.97 \leftrightarrow 0.15
```
star <> 189.1409453 <> 62.1696844 <> 25.30 <> \* \* <> 188.9014716 <> \* <> 25.95 <> 0.20

### 4.2.24 AsciiData method newnull()

The method specifies a new string to represent Null-entries in an AsciiData object.

Usage adata object.newnull(newnull)

## Parameters

newnull string the representation for Null-entries

## Return

-

## Examples

1. Change the Null representation from '\*' to 'NaN':

```
>>> print example2
@
@ Some objects in the GOODS field
@
unknown $ 189.2207323 $ 62.2357983 $ 26.87 $ 0.32
galaxy $ * $ 62.2376331 $ 24.97 $ 0.15
  star $ 189.1409453 $ 62.1696844 $ 25.30 $ *<br> * $ 188.9014716 $ * $ 25.95 $ 0.20
                                  * $ 25.95 $ 0.20
>>> example2.newnull('NaN')
>>> print example2
@
@ Some objects in the GOODS field
@
unknown $ 189.2207323 $ 62.2357983 $ 26.87 $ 0.32
 galaxy $ NaN $ 62.2376331 $ 24.97 $ 0.15
   star $ 189.1409453 $ 62.1696844 $ 25.30 $ NaN
     NaN $ 188.9014716 $ NaN $ 25.95 $ 0.20
```
## 4.2.25 AsciiData method toplain()

Change the format of the AsciiData object to 'plain'. As a consequence the column info (names, units and comments) are no longer part of the output when e.g. writing the object to a file.

#### Usage

adata object.toplain()

## Parameters

## Return

-

-

### Examples

1. Load an AsciiData object in the SExtractor format, change to plain format and check the output.

```
>>> SExample = asciidata.open('SExample.cat')
>>> print SExample
# 1 NUMBER Running object number
# 2 XWIN_IMAGE Windowed position estimate along x [pixel]
# 3 YWIN_IMAGE Windowed position estimate along y [pixel]
# 4 ERRY2WIN_IMAGE Variance of windowed pos along y [pixel**2]
# 5 AWIN_IMAGE Windowed profile RMS along major axis [pixel]
# 6 ERRAWIN_IMAGE RMS windowed pos error along major axis [pixel]
# 7 BWIN_IMAGE Windowed profile RMS along minor axis [pixel]
# 8 ERRBWIN_IMAGE RMS windowed pos error along minor axis [pixel]
# 9 MAG_AUTO Kron-like elliptical aperture magnitude [mag]
# 10 MAGERR_AUTO RMS error for AUTO magnitude [mag]
# 11 CLASS_STAR S/G classifier output
   1 100.523 11.911 2.783 0.0693 2.078 0.0688 -5.3246 0.0416 0.00 19
   2 100.660 4.872 7.005 0.1261 3.742 0.0989 -6.4538 0.0214 0.00 27
   3 131.046 10.382 1.965 0.0681 1.714 0.0663 -4.6836 0.0524 0.00 17
   4 338.959 4.966 11.439 0.1704 4.337 0.1450 -7.1747 0.0173 0.00 25
   5 166.280 3.956 1.801 0.0812 1.665 0.0769 -4.0865 0.0621 0.00 25
>>> SExample.toplain()
>>> print SExample
   1 100.523 11.911 2.783 0.0693 2.078 0.0688 -5.3246 0.0416 0.00 19
   2 100.660 4.872 7.005 0.1261 3.742 0.0989 -6.4538 0.0214 0.00 27
   3 131.046 10.382 1.965 0.0681 1.714 0.0663 -4.6836 0.0524 0.00 17
   4 338.959 4.966 11.439 0.1704 4.337 0.1450 -7.1747 0.0173 0.00 25
   5 166.280 3.956 1.801 0.0812 1.665 0.0769 -4.0865 0.0621 0.00 25
```
#### 4.2.26 AsciiData method toSExtractor()

This method changes the format of the AsciiData object to 'SExtractor'. This means that for all output to the screen or to a file the column info precedes the table data.

#### Usage

adata object.toSExtractor()

#### Parameters

Return

-

## Examples

<span id="page-48-0"></span>-

1. Load a plain AsciiData object, change to SExtractor format and write it to a new file. Examine the output on the shell.

```
>>> example = asciidata.open('foo.txt')
>>> print example
    1 stars 1.0
    2 galaxies 2.0
    3 qsos 3.0
>>> example[0].rename('NUM')
>>> example[1].rename('CLASS')
>>> example[2].rename('MAG')
>>> example.toSExtractor()
>>> example.writeto('bar.txt')
>>>
~> more bar.txt
# 1 NUM
# 2 CLASS
# 3 MAG
    1 stars 1.0
    2 galaxies 2.0
    3 qsos 3.0
```
## 4.2.27 AsciiData method tofits()

The method transforms an AsciiData instance to a fits-table extension. This extension might be used with other extensions to build a multi-extension fitsfile.

Please use the AsciiData method writetofits() (see Sect.  $4.2.5$ ) to make both, the conversions and storing as a fits-file onto hard disk in one step. The module PyFITS (see [http://www.stsci.edu/resources/software](http://www.stsci.edu/resources/software_hardware/pyfits) hardware/pyfits) must be installed to run this method. The transformation fails if the AsciiData instance contains any Null elements (due to a limitation of the numpy and numarray objects, which are essential for the method).

Usage aad object.tofits()

Parameters

-

Return

- a table fits extension

## Examples

1. Convert an AsciiData object to a fits-table extension and append it to an already existing fits-table (the example is executed in PyRAF):

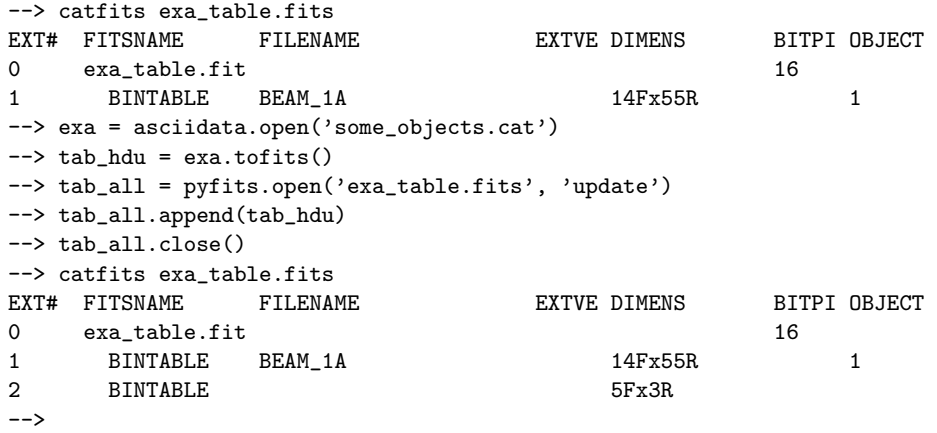

## <span id="page-50-1"></span><span id="page-50-0"></span>4.3 The AsciiColumn class

The AsciiColumn class is the the second important class in the AstroAsciiData module. The AsciiColumn manages all column related issues, which means that even the actual data is stored in AsciiColumn objects. These AsciiColumn object are accessed via the AsciiData object, either specifying the column name (such as e.g. adata\_object['diff1']) or the column index (such as e.g. adata\_object[3]).

## 4.3.1 AsciiColumn data

AsciiColumn objects contain some information which is important to the user and can be used in the processing. Although it is possible, this class data should never be changed directly by the user. All book-keeping is done internally.

#### Data

colname string file name associated to the object

## 4.3.2 AsciiColumn method get

This method retrieves one list element of an AsciiColumn instance. The element is specified with the row number.

## Usage

 $elem = acol\_object[row]$ or elem = operator.getitem(acol object, row)

#### Parameters

row *int* the row number of the entry to be replaced

### Return

- the requested column element

## Examples

1. Retrieve and print the first element of the AsciiColumn instance which is the third column of the AsciiData instance 'exa':

```
>>> exa = asciidata.open('some_objects.cat')
>>> print exa
#
# most important objects
#
    1 1.0 red 23.08932 -19.34509
    2 9.5 blue 23.59312 -19.94546
    3 3.5 blue 23.19843 -19.23571
>> elem = exa[2][0]
```

```
>>> print elem
red
>>>
```
## 4.3.3 AsciiData method set

This methods sets list members, which means elements, of an AsciiColumn instance. The list member to be changed is addressed via their row number.

#### Usage

```
acol\_object[row] = an\_entryor
operator.setitem(acol object, row, adata column)
```
# Parameters<br>row

 $int$  the row number of the entry to be replaced an entry string/integer/float the data to replace the previous entry

#### Return

-

## Examples

1. Replace the third entry of the column which is the third column in the AsciiData instance 'exa':

```
>>> print exa
#
# most important objects
#
    1 1.0 red 23.08932 -19.34509
    2 9.5 blue 23.59312 -19.94546
    3 3.5 blue 23.19843 -19.23571
>>> exa[2][2] = 'green'>>> print exa
#
# most important objects
#
    1 1.0 red 23.08932 -19.34509
    2 9.5 blue 23.59312 -19.94546
    3 3.5 green 23.19843 -19.23571
>>>
```
## 4.3.4 AsciiColumn method len()

This method defines a length of an AsciiColumn instance, which equals the number of row in the AsciiColumn .

Usage

<span id="page-52-0"></span>len(ac object)

## Parameters

Return

-

- the length (= number of rows) of the AsciiColumn

## Examples

1. Print the length of the fifth column onto the screen:

```
>>> exa = asciidata.open('some_objects.cat')
>>> print exa
#
# most important objects
#
    1 1.0 red 23.08932 -19.34509
    2 9.5 blue 23.59312 -19.94546
   3 3.5 blue 23.19843 -19.23571
>>> print len(exa[4])
3
>>>
```
### 4.3.5 AsciiColumn iterator type

This defines an iterator over an AsciiColumn instance. The iteration is finished after acolumn object.nrows calls and returns each element in subsequent calls. Please note that it is not possible to change these elements.

### Usage

for element in acolumn object:  $\ldots$  < do something >

## Parameters

-

## Return

-

## Examples

1. Iterate over an AsciiColumn instance and print the elements:

>>> print exa #

# most important objects

```
#
   1 1.0 red 23.08932 -19.34509
    2 9.5 blue 23.59312 -19.94546
    3 3.5 blue 23.19843 -19.23571
\gg acol = exa[4]
>>> for element in acol:
... print element
...
-19.34509
-19.94546
-19.23571
>>>
```
## 4.3.6 AsciiColumn method copy()

This method generates a so-called deep copy of a column. This means the copy is not only a reference to an existing column, but a real copy with all data.

## Usage

adata object[colname].copy()

## Parameters

-

### Return

- the copy of the column

## Examples

1. Copy the column 5 of AsciiData object 'example2' to column 2 of AsciiData object 'example1'

```
>>> print example1
#
# Some objects in the GOODS field
#
unknown 189.2207323 62.2357983 26.87 0.32
 galaxy * 62.2376331 24.97 0.15
  star 189.1409453 62.1696844 25.30 0.12
 galaxy 188.9014716 62.2037839 25.95 0.20
>>> print example2
@
@ Some objects in the GOODS field
@
unknown $ 189.2207323 $ 62.2357983 $ 26.87 $ 0.32
galaxy $ * $ 62.2376331 $ 24.97 $ 0.15
  star $ 189.1409453 $ 62.1696844 $ 25.30 $ *<br> * $ 188.9014716 $ * $ 25.95 $ 0.20
                          * $ 25.95 $ 0.20
>>> example1[1] = example2[4].copy()
```

```
>>> print example1
#
# Some objects in the GOODS field
#
unknown 0.32 62.2357983 26.87 0.32
 galaxy 0.15 62.2376331 24.97 0.15
 star * 62.1696844 25.30 0.12
 galaxy 0.20 62.2037839 25.95 0.20
```
## 4.3.7 AsciiColumn method get format()

The method returns the format of the AsciiColumn object The format description in AstroAsciiData is taken from Python. The Python Library Reference [\(Chapt. 2.3.6.2 in Python 2.5](http://www.python.org/doc/2.4.2/lib/typesseq-strings.html#l2h-211) ) gives a list of all possible formats.

## Usage

adata object[colname].get format()

## Parameters

-

## Return

- the format of the AsciiColumn object

## Examples

1. Get the format of AsciiColumn 0:

```
>>> print example2
@
@ Some objects in the GOODS field
@
unknown $ 189.2207323 $ 62.2357983 $ 26.87 $ 0.32
galaxy $ * $ 62.2376331 $ 24.97 $ 0.15
  star $ 189.1409453 $ 62.1696844 $ 25.30 $ *
       * $ 188.9014716 $ * $ 25.95 $ 0.20
>>> example2[0].get_format()
'% 9s'
```
## 4.3.8 AsciiColumn method get\_type()

The method returns the type of an AsciiColumn object

Usage adata\_object[colname].get\_type()

## Parameters

## Return

<span id="page-55-0"></span>-

- the type of the AsciiColumn

## Examples

1. Get the type of AsciiColumn 0:

```
>>> print example2
@
@ Some objects in the GOODS field
@
unknown $ 189.2207323 $ 62.2357983 $ 26.87 $ 0.32
 galaxy $ * $ 62.2376331 $ 24.97 $ 0.15
   star $ 189.1409453 $ 62.1696844 $ 25.30 $ *
      * $ 188.9014716 $ * $ 25.95 $ 0.20
>>> example2[0].get_type()
<type 'str'>
```
## 4.3.9 AsciiColumn method get\_nrows()

This method offers a way to derive the number of rows in a AsciiColumn instance.

## Usage

-

acolumn object.get nrows()

## Parameters

Return

- the number of rows

## Examples

1. get the number of rows in the column named 'column1':

```
>>> exa = asciidata.open('sort_objects.cat')
>>> exa['column1'].get_nrows()
12
>>> print exa
    \begin{array}{ccccccccc}\n1 & 0 & 1 & 1 \\
2 & 1 & 0 & 3\n\end{array}2 1 0 3
     3 1 2 4
     \begin{array}{ccccccccc}\n4 & & 0 & & 0 & & 2 \\
5 & & 1 & & 2 & & 1\n\end{array}5 1 2 1
     6 0 0 3
```
<span id="page-56-0"></span>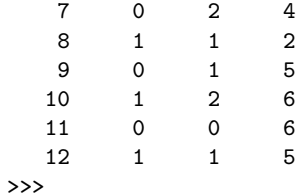

## 4.3.10 AsciiColumn method get\_unit()

The method returns the unit of an AsciiColumn instance. If there is not unit defined, a string with zero length is returned ('')

## Usage

acolumn object.get unit()

## Parameters

### Return

-

- the unit of the column

### Examples

1. Print the overview of the AsciiColumn with index 1:

```
test>more some_objects.cat
# 1 NUMBER Running object number
# 2 X_Y
# 3 COLOUR
# 4 RA Barycenter position along world x axis [deg]
# 5 DEC Barycenter position along world y axis [deg]
#
# most important objects
#
1 1.0 red 23.08932 -19.34509
2 9.5 blue 23.59312 -19.94546
3 3.5 blue 23.19843 -19.23571
test>python
Python 2.4.2 (#1, Nov 10 2005, 11:34:38)
[GCC 3.3.3 20040412 (Red Hat Linux 3.3.3-7)] on linux2
Type "help", "copyright", "credits" or "license" for more information.
>>> import asciidata
>>> exa = asciidata.open('some_objects.cat')
>>> print exa['RA'].get_unit()
deg
>>>
```
## <span id="page-57-0"></span>4.3.11 AsciiColumn method info()

The method gives an overview on an AsciiColumn object including its type, format and the number of elements.

Its focus is on interactive work. All information can also be retrieved by other methods in a machine readable format.

### Usage

adata object[colname].info()

## Parameters

## Return

-

- the overview on the AsciiColumn object

#### Examples

1. Print the overview of the AsciiColumn with index 1:

```
>>> print example2
@
@ Some objects in the GOODS field
@
unknown $ 189.2207323 $ 62.2357983 $ 26.87 $ 0.32
galaxy $ * $ 62.2376331 $ 24.97 $ 0.15
  star $ 189.1409453 $ 62.1696844 $ 25.30 $ *
      * $ 188.9014716 $ * $ 25.95 $ 0.20
>>> print example2[1].info()
Column name: column2
Column type: <type 'float'>
Column format: ['% 11.7f', '%12s']
Column null value : ['*']
```
## 4.3.12 AsciiColumn method reformat()

The method gives a new format to an AsciiColumn object. Please note that the new format does not change the column content, but only the string representation of the content. The format description in AstroAsciiData is taken from Python. The Python Library Reference [\(Chapt. 2.3.6.2 in Python 2.5\)](http://www.python.org/doc/2..2/lib/typesseq-strings.html#l2h-211) gives a list of all possible formats.

#### Usage

adata object[colname].reformat('newformat')

#### Parameters

new format string the new format of the AsciiColumn

#### Return

## Examples

<span id="page-58-0"></span>-

1. Change the format of the AsciiColumn with index 1:

```
>>> print example2
@
@ Some objects in the GOODS field
@
unknown $ 189.2207323 $ 62.2357983 $ 26.87 $ 0.32
            galaxy $ * $ 62.2376331 $ 24.97 $ 0.15
  star $ 189.1409453 $ 62.1696844 $ 25.30 $ *<br> * $ 188.9014716 $  *<br> 25.95 $ 0.20* $ 25.95 $ 0.20
>>> example2[1].reformat('% 6.2f')
>>> print example2
@
@ Some objects in the GOODS field
@
unknown $ 189.22 $ 62.2357983 $ 26.87 $ 0.32
 galaxy $ * $ 62.2376331 $ 24.97 $ 0.15
  star $ 189.14 $ 62.1696844 $ 25.30 $ *
       * $ 188.90 $ * $ 25.95 $ 0.20
```
## 4.3.13 AsciiColumn method rename()

The method changes the name on AsciiColumn object.

#### Usage

adata object[colname].rename('newname')

#### Parameters

newname *string* the filename to save the AsciiData object to

## Return

-

### Examples

1. Change the column name from 'column1' to 'newname':

```
>>> print example2[3].info()
Column name: column4
Column type: <type 'float'>
Column format: ['% 5.2f', '%6s']
Column null value : ['*']
>>> example2[3].rename('newname')
```

```
>>> print example2[3].info()
Column name: newname<br>Column type: <type '
                      <type 'float'>
Column format: ['% 5.2f', '%6s']
Column null value : ['*']
```
## 4.3.14 AsciiColumn method tonumarray()

The method converts the content of an AsciiData object into a numarray object. Note that this is only possible if there are no Null-entries in the column, since numarray would not allow these Null-entries.

### Usage

adata object[colname].tonumarray()

## Parameters

-

## Return

- the AsciiColumn content in a numarray object.

## Examples

1. Convert the column with the index 3 to a numarray object:

```
>>> print example2
@
@ Some objects in the GOODS field
@
unknown $ 189.2207323 $ 62.2357983 $ 26.87 $ 0.32
galaxy $ * $ 62.2376331 $ 24.97 $ 0.15
  star $ 189.1409453 $ 62.1696844 $ 25.30 $ *
      * $ 188.9014716 $ * $ 25.95 $ 0.20
>>> numarr = example2[3].tonumarray()
>>> numarr
array([ 26.87, 24.97, 25.3 , 25.95])
```
### 4.3.15 AsciiColumn method tonumpy()

The method converts the content of an AsciiData object into a numpy object. Columns without Null-entries are converted to numpy array objects, columns with Null-entries become a numpy masked arrays (see numpy manual for details).

Usage adata object[colname].tonumpy()

## Parameters

## Return

<span id="page-60-0"></span>-

- the AsciiColumn content in a numpy (-masked) object.

## Examples

1. Convert the column with index 3 to a numpy object:

```
>>> print example
@
@ Some objects in the GOODS field
@
unknown $ 189.2207323$ 62.2357983$ 26.87$ 0.32
 galaxy $ Null$ 62.2376331$ 24.97$ 0.15
  star $ 189.1409453$ 62.1696844$ 25.30$ Null
     Null$ 188.9014716$ Null$ 25.95$ 0.20
>>> nump = example[3].tonumpy()
>>> print nump
[ 26.87 24.97 25.3 25.95]
```
2. Convert the column with index 2 to a numpy object. This column contains a Null-entry, thus it is converted to a masked array:

```
>>> print example
@
@ Some objects in the GOODS field
@
unknown $ 189.2207323$ 62.2357983$ 26.87$ 0.32
 galaxy $ Null$ 62.2376331$ 24.97$ 0.15
  star $ 189.1409453$ 62.1696844$ 25.30$ Null
     Null$ 188.9014716$ Null$ 25.95$ 0.20
>>> nump = example[2].tonumpy()
>>> type(nump)
<class 'numpy.core.ma.MaskedArray'>
>>> nump[3]
array(data =999999,
     mask =
 True,
     fill_value=999999)
```
## 4.3.16 AsciiColumn method set unit()

The method sets the unit for a given column. Already existing units are just replaced.

### Usage

<span id="page-61-0"></span>adata object[colname].set unit(acol unit)

## Parameters

acol unit *string* the new column unit

## Return

-

#### Examples

1. Set a unit for the column FLAGS:

```
>>> print sm
# 1 NUMBER Running object number
# 2 X_IMAGE Object position along x [pixel]
# 3 Y_IMAGE Object position along y [pixel]
# 4 FLAGS Extraction flags
   2 379.148 196.397 3
   3 177.377 199.843 4
   1 367.213 123.803 8
>>> sm['FLAGS'].set_unit('arbitrary')
>>> print sm
# 1 NUMBER Running object number
# 2 X_IMAGE Object position along x [pixel]
# 3 Y_IMAGE Object position along y [pixel]
# 4 FLAGS Extraction flags [arbitrary]
   2 379.148 196.397 3
   3 177.377 199.843 4
   1 367.213 123.803 8
>>>
```
## 4.3.17 AsciiColumn method set colcomment()

The method writes a comment for a column into the AsciiData header.

#### Usage

adata object[colname].set colcomment(acol comment)

### Parameters

acol comment string the new column comment

## Return

-

## Examples

1. Set (in this case change) the column comment for the column FLAGS:

```
>>> print sm
# 1 NUMBER Running object number
# 2 X_IMAGE Object position along x [pixel]
# 3 Y_IMAGE Object position along y [pixel]
# 4 FLAGS Extraction flags [arbitrary]
   2 379.148 196.397 3
   3 177.377 199.843 4
   1 367.213 123.803 8
>>> sm['FLAGS'].set_colcomment('Quality numbers')
>>> print sm
# 1 NUMBER Running object number
# 2 X_IMAGE Object position along x [pixel]
# 3 Y_IMAGE Object position along y [pixel]
# 4 FLAGS Quality numbers [arbitrary]
   2 379.148 196.397 3
   3 177.377 199.843 4
   1 367.213 123.803
>>>
```
## 4.3.18 AsciiColumn method get colcomment()

The method reads a column comment from an AsciiData column.

### Usage

adata object[colname].get colcomment()

## Parameters

```
-
```
## Return

- the comment string of the column

#### Examples

1. Read and print the column comment of the column X IMAGE:

```
>>> cocomm = sm['X_IMAGE'].get_colcomment()
>>> print cocomm
Object position along x
>>>
```
## <span id="page-63-0"></span>4.4 The Header class

The Header class manages the header of an AsciiData object. The header contains a list of comments. Any kind of meta-data such as column names are part of the columns and therefore located in the AsciiColumn (see Sect. [4.3\)](#page-50-0) class. The header object is accessed through various methods to e.g. get or set items.

## 4.4.1 Header method get

The header class contains a method to get individual items from a header instance via their index.

### Usage

 $header\_entry = adata\_object.header[index]$ or header entry = operator.getitem(adata object.header, index)

### Parameters

index int the index of the item to retrieve

## Return

- one entry of the header

## Examples

1. Retrieve the second entry of this table header:

```
>>> print example
#
# most important sources!!
#
    1 1.0 red 23.08932 -19.34509
    2 9.5 blue 23.59312 -19.94546
    3 3.5 blue 23.19843 -19.23571
>>> header_entry = example.header[1]
>>> print header_entry
 most important sources!!
>>>
```
2. Access the third entry of this table header:

```
>>> print example
#
# most important sources!!
#
    1 1.0 red 23.08932 -19.34509
```

```
2 9.5 blue 23.59312 -19.94546
    3 3.5 blue 23.19843 -19.23571
>>> example.header[2]
'\n'
>>>
```
## 4.4.2 Header method set

The header class contains a method to set individual items in a header. The item is specified via its index.

## Usage

```
\text{adata\_object}\cdot\text{header}[\text{index}] = \text{new\_entry}or
header_entry = operator.setitem(adata_object.header, index, new_entry)
```
#### Parameters

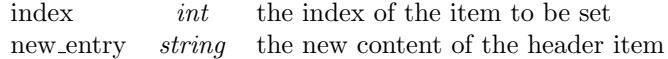

### Return

```
-
```
### Examples

1. Change the second header item:

```
>>> print example
#
# most important sources!!
#
    1 1.0 red 23.08932 -19.34509
    2 9.5 blue 23.59312 -19.94546
    3 3.5 blue 23.19843 -19.23571
>>> example.header[1] = 'a new header entry?'
>>> print example
#
#a new header entry?
#
    1 1.0 red 23.08932 -19.34509
    2 9.5 blue 23.59312 -19.94546
    3 3.5 blue 23.19843 -19.23571
>>>
```
2. Change the third header item:

>>> print example # # most important sources!!

```
#
    1 1.0 red 23.08932 -19.34509
    2 9.5 blue 23.59312 -19.94546
    3 3.5 blue 23.19843 -19.23571
>>> example.header[2] = ' >>> dont forget leading spaces if desired!'
>>> print example
#
# most important sources!!
# >>> dont forget leading spaces if desired!
    1 1.0 red 23.08932 -19.34509
    2 9.5 blue 23.59312 -19.94546
    3 3.5 blue 23.19843 -19.23571
>>>
```
## 4.4.3 Header method del

The header class contains a method to delete individual items in a header. The item is specified via its index.

### Usage

del adata object.header[index] or operator.delitem(adata object.header, index)

#### Parameters

index int the index of the item to be deleted

## Return

-

## Examples

1. Delete the second header item:

```
>>> print example
#
# most important sources!!
#
    1 1.0 red 23.08932 -19.34509
    2 9.5 blue 23.59312 -19.94546
    3 3.5 blue 23.19843 -19.23571
>>> del example.header[1]
>>> print example
#
#
    1 1.0 red 23.08932 -19.34509
    2 9.5 blue 23.59312 -19.94546
    3 3.5 blue 23.19843 -19.23571
>>>
```
## <span id="page-66-0"></span>4.4.4 Header method str()

This method converts the entire AsciiHeader instance into a string. The print command called with an AsciiHeader instance as first parameter also prints the string created using this method str().

#### Usage

str(adata object.header)

### Parameters

-

## Return

- the string representation of the AsciiHeader instance

## Examples

1. Delete the second header item:

```
>>> print example
#
# most important sources!!
#
    1 1.0 red 23.08932 -19.34509
    2 9.5 blue 23.59312 -19.94546
    3 3.5 blue 23.19843 -19.23571
>>> print example.header
#
# most important sources!!
#
>>>
```
## 4.4.5 Header method len()

The method defines the length of an AsciiHeader instance, which equals the number of the comment entries. Please note that empty lines are are counted as well.

## Usage

len(adata object.header)

#### Parameters

-

## Return

- the length of the AsciiHeader instance

## Examples

<span id="page-67-0"></span>1. Get the length of an AsciiHeader :

```
>>> print example
#
# most important sources!!
#
    1 1.0 red 23.08932 -19.34509
    2 9.5 blue 23.59312 -19.94546
    3 3.5 blue 23.19843 -19.23571
>>> header_length = len(example.header)
>>> header_length
3
>>>
```
## 4.4.6 Header iterator type

This defines an iterator over an AsciiHeader instance. The iteration is finished after len(adata object.header) calls and returns each header element in subsequent calls. Please not that it is not possible to change these elements.

### Usage

for element in adata object.header:  $\ldots$  < do something >

## Parameters

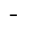

## Return

-

## Examples

1. Iterate over an AsciiHeader instance and print the elements:

```
>>> print example
@
@Some objects in the GOODS field
@ -classification
@ -RA
@ -DEC
@ -MAG
@ -extent
unknown $ 189.2207323$ 62.2357983$ 26.87$ 0.32<br>galaxy $ Null$ 62.2376331$ 24.97$ 0.15
                   Null$ 62.2376331$ 24.97$ 0.15
   star $ 189.1409453$ 62.1696844$ 25.30$ Null
      Null$ 188.9014716$ Null$ 25.95$ 0.20
>>> for h_entry in example.header:
```

```
... print h_entry.strip()
...
Some objects in the GOODS field
-classification
-RA
-DEC
-MAG
-extent
>>>
```
## 4.4.7 Header method reset()

The method deletes all entries from an AsciiHeader instance and provides a clean, empty header.

### Usage

adata object.header.reset()

## Parameters

```
-
```
## Return

-

## Examples

1. Reset an AsciiHeader instance:

```
>>> print example
#
# most important sources!!
#
   1 1.0 red 23.08932 -19.34509
   2 9.5 blue 23.59312 -19.94546
   3 3.5 blue 23.19843 -19.23571
>>> example.header.reset()
>>> print example
   1 1.0 red 23.08932 -19.34509
   2 9.5 blue 23.59312 -19.94546
   3 3.5 blue 23.19843 -19.23571
>>>
```
## <span id="page-69-0"></span>4.4.8 Header method append()

The method appends a string or a list of strings to the header of an AsciiData object.

### Usage

adata object.header.append(hlist)

#### Parameters

hlist *string* the list of strings to be appended to the header

## Return

-

## Examples

1. Change the column name from 'column1' to 'newname':

```
>>> print example2
@
@ Some objects in the GOODS field
@
unknown $ 189.2207323 $ 62.2357983 $ 26.87 $ 0.32
 galaxy $ * $ 62.2376331 $ 24.97 $ 0.15
  star $ 189.1409453 $ 62.1696844 $ 25.30 $ *
       * $ 188.9014716 $ * $ 25.95 $ 0.20
>>> example2.header.append('Now a header line is appended!')
>>> print example2
@
@ Some objects in the GOODS field
@
@ Now a header line is appended!
unknown $ 189.2207323 $ 62.2357983 $ 26.87 $ 0.32
galaxy $ * $ 62.2376331 $ 24.97 $ 0.15
  star $ 189.1409453 $ 62.1696844 $ 25.30 $ *
       * $ 188.9014716 $ * $ 25.95 $ 0.20
>>> example2.header.append("""And now we try to put
... even a set of lines
... into the header!!""")
>>> print example2
@
@ Some objects in the GOODS field
@
@ Now a header line is appended!
@ And now we try to put
@ even a set of lines
@ into the header!!
unknown $ 189.2207323 $ 62.2357983 $ 26.87 $ 0.32
 galaxy $ * $ 62.2376331 $ 24.97 $ 0.15
```
star \$ 189.1409453 \$ 62.1696844 \$ 25.30 \$ \* \* \$ 188.9014716 \$ \* \$ 25.95 \$ 0.20

## Index

append(), [14,](#page-13-0) [33,](#page-32-0) [70](#page-69-0) AsciiColumn data, [51](#page-50-1) AsciiColumn class, [51](#page-50-1) AsciiData data, [23](#page-22-0) AsciiData class, [23](#page-22-0) AstroAsciiData webpage, [7](#page-6-0) class data, [23,](#page-22-0) [51](#page-50-1) classes, [23,](#page-22-0) [51,](#page-50-1) [64](#page-63-0) AsciiColumn, [51](#page-50-1) AsciiData, [23](#page-22-0) Header, [64](#page-63-0) copy(), [54](#page-53-0) create(), [21](#page-20-0) createSEx(), [21](#page-20-0) deep copy, [54](#page-53-0) del, [35,](#page-34-0) [66](#page-65-0) delete(), [36](#page-35-0) epydoc, [7](#page-6-0) fedora, [7](#page-6-0) find $(), 41$  $(), 41$ FITS, [7,](#page-6-0) [8](#page-7-0) flush(), [11,](#page-10-0) [14,](#page-13-0) [42](#page-41-0) format, [58](#page-57-0) functions, [19](#page-18-0) create(), [21](#page-20-0) createSEx(), [21](#page-20-0) open(), [19](#page-18-0) get, [23,](#page-22-0) [51,](#page-50-1) [64](#page-63-0) get colcomment(), [63](#page-62-0)  $get_format(), 55$  $get_format(), 55$  $get\_nrows(), 56$  $get\_nrows(), 56$  $get_type(), 55$  $get_type(), 55$  $get\_unit(), 57$  $get\_unit(), 57$ Header class, [64](#page-63-0) info(), [12,](#page-11-0) [43,](#page-42-0) [58](#page-57-0)

 $insert()$ , [44](#page-43-0) installation, [7](#page-6-0) iterator, [33,](#page-32-0) [53,](#page-52-0) [68](#page-67-0) len(), [32,](#page-31-0) [52,](#page-51-0) [67](#page-66-0) linux, [7](#page-6-0) fedora, [7](#page-6-0) SUSE, [7](#page-6-0) lstrip(), [39](#page-38-0) MacOSX, [7](#page-6-0) methods, [23,](#page-22-0) [25,](#page-24-0) [26,](#page-25-1) [28,](#page-27-0) [29,](#page-28-0) [32–](#page-31-0)[37,](#page-36-0) [39–](#page-38-0) [49,](#page-48-0) [51](#page-50-1)[–70](#page-69-0)  $append(), 14$  $append(), 14$ AsciiColumn copy(), [54](#page-53-0) get, [51](#page-50-1) get colcomment(), [63](#page-62-0) get format(), [55](#page-54-0)  $get\_nrows(), 56$  $get\_nrows(), 56$  $get_type(), 55$  $get_type(), 55$  $get\_unit()$ , [57](#page-56-0) info(), [58](#page-57-0) iterator, [53](#page-52-0) len(), [52](#page-51-0) reformat(), [58](#page-57-0) rename(), [59](#page-58-0) set, [52](#page-51-0) set\_colcomment(), [62](#page-61-0) set\_unit(),  $61$ tonumarray $($ ), [60](#page-59-0)  $\text{tonumpy}(), 60$  $\text{tonumpy}(), 60$ AsciiData  $append(), 33$  $append(), 33$ del, [35](#page-34-0) delete(), [36](#page-35-0) find $(), 41$  $(), 41$ flush $(), 42$  $(), 42$ get, [23](#page-22-0) info(), [43](#page-42-0) insert(), [44](#page-43-0) iterator, [33](#page-32-0)

len(), [32](#page-31-0)
```
lstrip(), 39
      newcomment(), 45
      newdelimiter(), 46
      newnull47rstrip(40
      set, 25
      sort(), 29
      str(), 34
      strip(), 37
      4947toSExtractor(), 48
      writeto(), 26
      writetofits(), 26
      writetohtml(), 28
      writetolatex(), 29
    flush(), 11
, 14
    Header
      70del, 66
      get, 64
      iterator, 68
      len(), 67
      reset(), 69
      set, 65
      str(), 67
    info(), 12
    writeto(), 10
, 14
newcomment(), 45
newdelimiter(), 46
newnull47numarray,
7
numpy,
7
open(), 19
project site,
6
42749
PyRAF,
4
python,
4
reference manual,
6
reformat(), 58
rename(), 59
reset(), 69
```
rstrip $(), 40$  $(), 40$ 

```
255265
62
set-unit(), 61SExtractor,
5
Solaris,
7
sort(), 29
str(), 34
, 67
strip(), 37
SUSE,
7
49tonumarray(60
\text{tomunpy}()60
47toSExtractor(), 48
vector data, 15
101426
writetofits(), 26
writetohtml28writetolatex(), 29
```